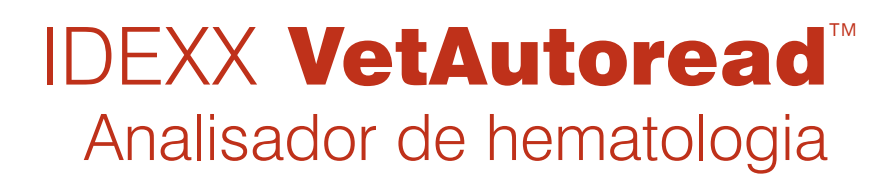

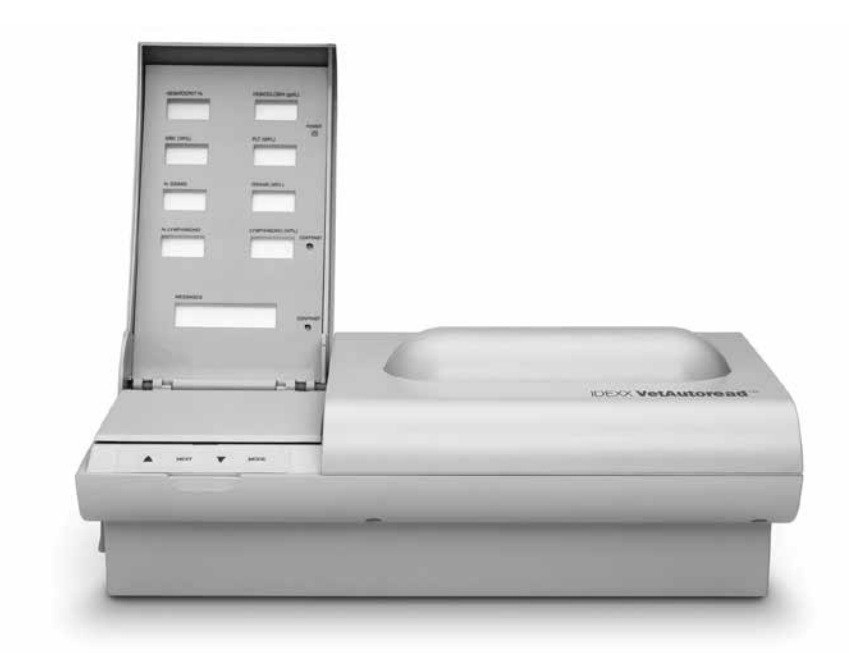

Manual do usuário

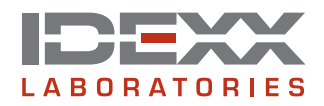

#### **Advertência sobre direitos reservados**

As informações neste documento podem ser modificadas sem aviso prévio. As empresas, nomes e dados utilizados nos exemplos são fictícios, exceto se indicado o contrário. É proibido reproduzir ou transmitir qualquer parte deste documento por qualquer meio, eletrônico, mecânico ou de outra natureza, qualquer que seja a finalidade, sem permissão expressa por escrito da IDEXX Laboratories. A IDEXX pode ser proprietária de patentes ou solicitações de patentes, marcas comerciais ou outros direitos de propriedade industrial ou intelectual pertinentes ao assunto deste documento. O fornecimento deste documento pela IDEXX Laboratories não significa licenciamento desses direitos, exceto conforme expresso por escrito em contratos de licenciamento assinados pela IDEXX Laboratories.

© 2014 IDEXX Laboratories, Inc. Todos os direitos reservados. • 06-0002720-00

IDEXX VetLab, VetTest, VetLyte, IDEXX VetCentrifuge, VetTube e VetCom são marcas comerciais ou marcas comerciais registradas da IDEXX Laboratories, Inc. nos Estados Unidos e em outros países. VetAutoread e E-Z Prep são marcas comerciais da QBC Diagnostics, Inc.

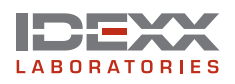

One IDEXX Drive Westbrook, Maine 04092 EUA idexx.com

# **Conteúdo**

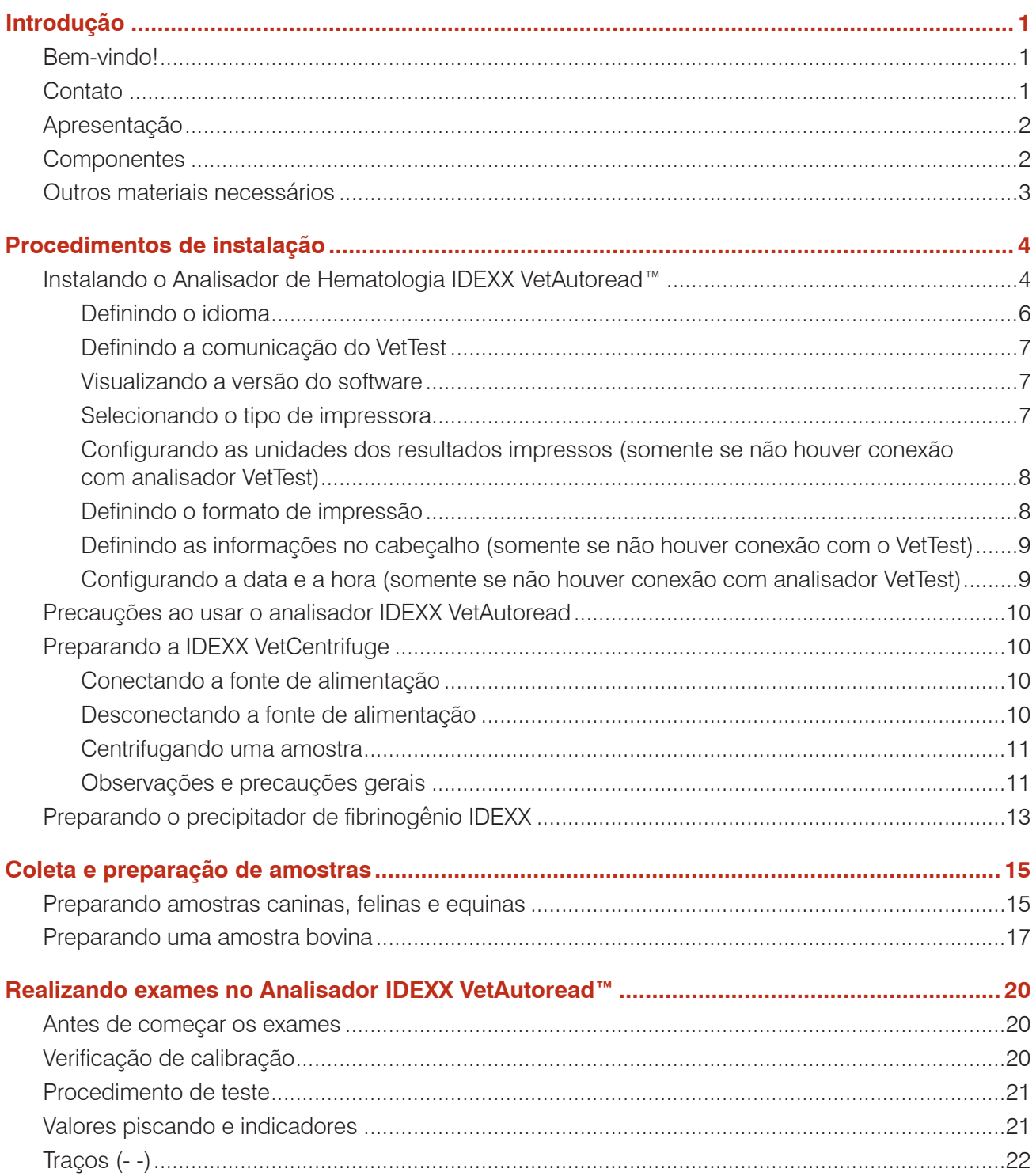

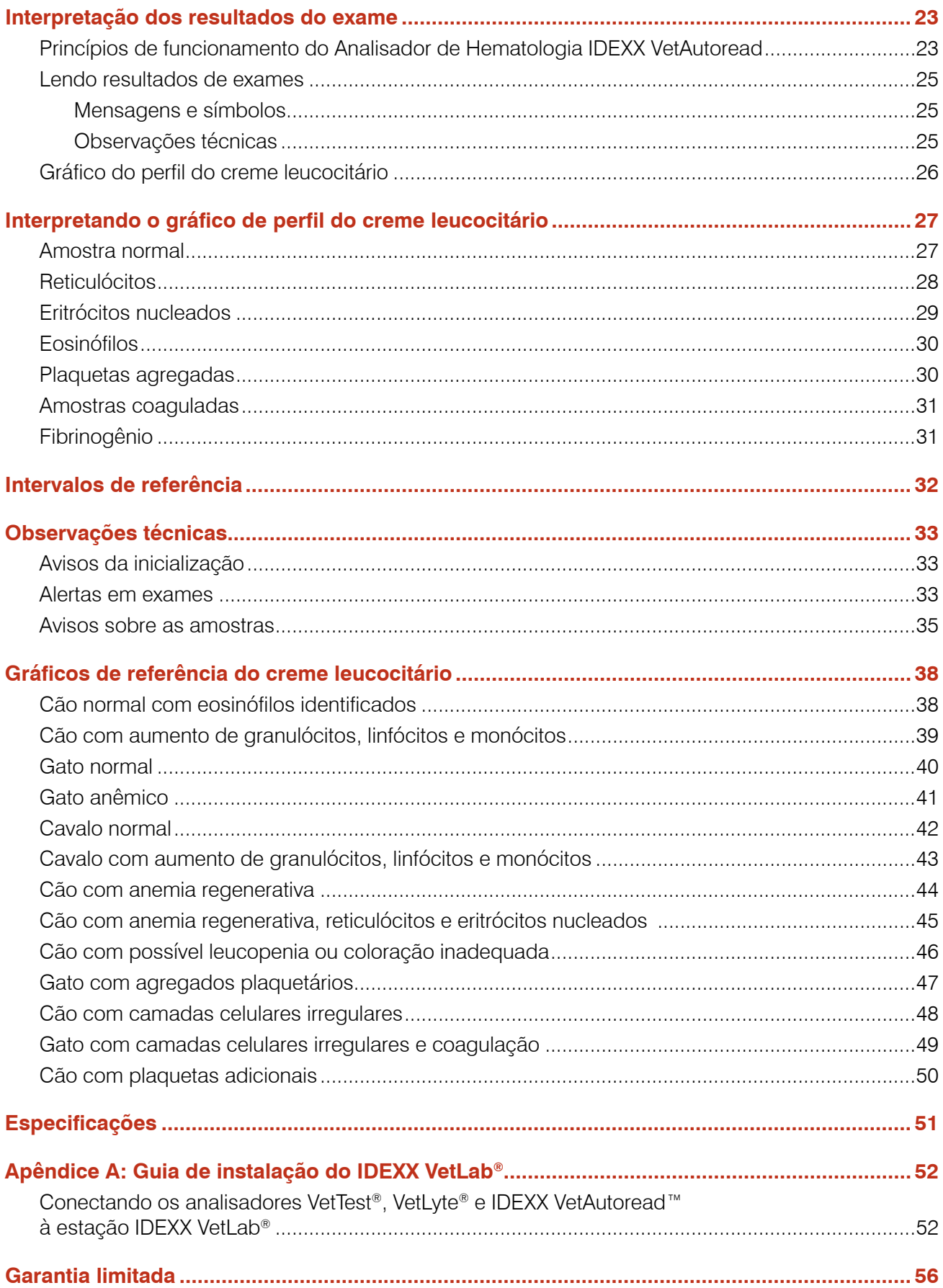

# **Introdução**

### **Bem-vindo!**

Parabéns por adquirir um Analisador de Hematologia IDEXX VetAutoread™. Queremos que você obtenha o máximo retorno pelo seu investimento e nos dedicaremos a atender suas necessidades. Se encontrar algum problema ou tiver alguma sugestão sobre como podemos atendê-lo melhor, entre em contato conosco.

Na maioria dos casos, um representante da IDEXX instalará o analisador e treinará a equipe responsável por utilizá-lo. Mesmo assim, recomendamos que você leia cuidadosamente as seções sobre Coleta e preparação de amostras e Leitura de resultados de exames.

Preste especial atenção na leitura dos gráficos do perfil do creme leucocitário ("buffy coat"), pois ele é essencial para as análises. O gráfico foi elaborado usando métodos de coloração específicos do analisador e apresenta uma "imagem" virtual do sangue, semelhante à obtida com o exame de esfregaço. Assim como ocorre com impressões digitais humanas, cada animal produz um padrão específico.

Nós também voltaremos a entrar em contato com você para ajudá-lo a usar o Analisador de Hematologia IDEXX VetAutoread e a atender melhor seus pacientes. Enviaremos atualizações pelo correio com instruções completas, que poderão ser arquivadas junto com este manual.

## **Contato**

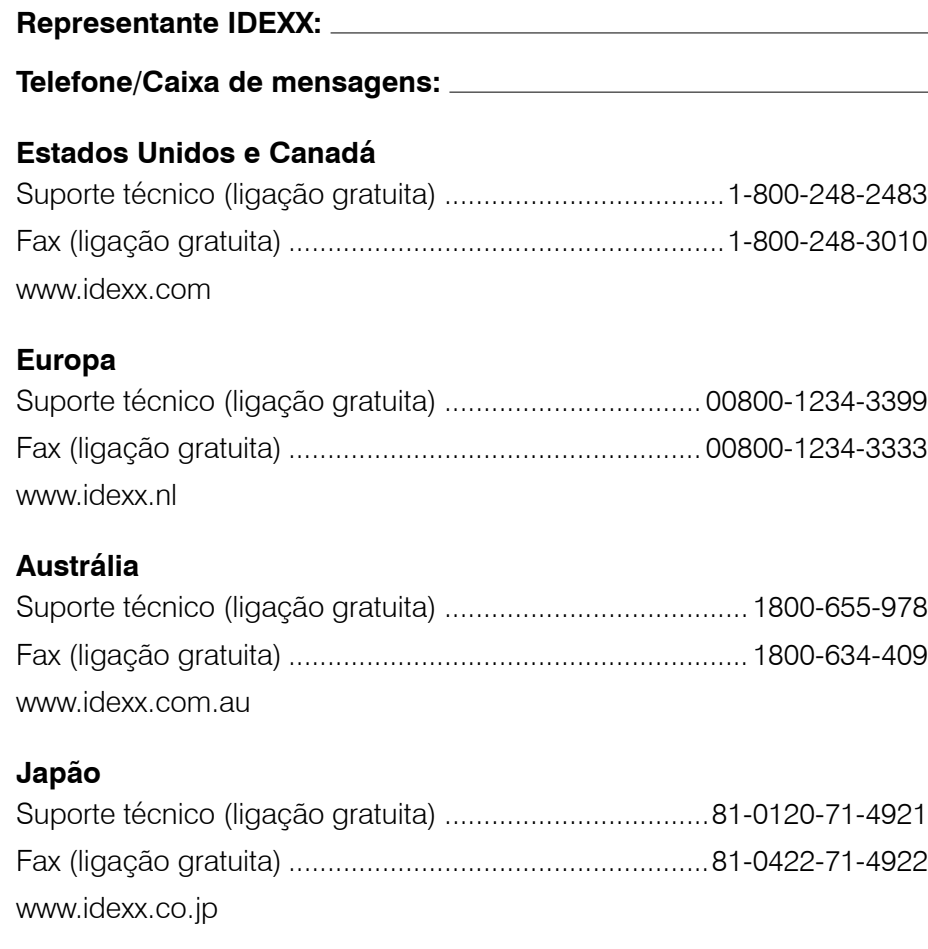

## **Apresentação**

A IDEXX utilizou métodos cientificamente comprovados para desenvolver o Analisador de Hematologia IDEXX VetAutoread, um excelente equipamento de análise hematológica que ajudará você a atender melhor seus pacientes. Em pouco mais de dez minutos, o analisador consegue, dentro de sua clínica e empregando técnicas próprias, quantificar 12 importantes parâmetros hematológicos e incluir observações especiais sobre se uma eventual anemia é regenerativa ou não. Uma análise rápida é especialmente importante para exames de sangue, pois a composição da amostra começa a mudar assim que ela é colhida.

### **A importância da morfologia celular**

A boa metodologia laboratorial requer o exame de um esfregaço de sangue corada para uma análise completa. O esfregaço permite obter as informações morfológicas necessárias para avaliar todos os aspectos da doença. O analisador de hematologia IDEXX VetAutoread apresenta observações nos resultados impressos indicando se o exame de um esfregaço pode ajudar a complementar a análise do sangue, mas é recomendável realizar um breve exame de esfregaço em todos os casos.

#### **Use amostras de boa qualidade**

O Analisador de Hematologia IDEXX VetAutoread inclui observações e indicadores especiais (símbolo #) nos resultados para indicar se eles podem ter sido prejudicados pela qualidade da amostra. Nesses casos, recomendamos procurar anomalias no gráfico e, se necessário, colher uma amostra nova e repetir o exame para obter melhores resultados.

#### **Outros indicadores**

Em animais muito doentes, o analisador pode assinalar alguns resultados. Os indicadores significam que é preciso examinar o gráfico e o esfregaço de sangue para completar a avaliação.

Finalmente, lembramos que um diagnóstico clínico é uma conclusão científica que requer uma história clínica detalhada e um exame físico cuidadoso. As interpretações impressas pelo Analisador de Hematologia IDEXX VetAutoread são apenas sugestões baseadas em um exame limitado de alguns aspectos do quadro hematológico do paciente. Todas as interpretações devem ser avaliadas por um clínico que possa empregá-las em um processo diagnóstico completo.

### **Componentes**

O Analisador de Hematologia IDEXX VetAutoread será instalado por um representante IDEXX. Escolha uma área de trabalho estável e plana para colocar o analisador e as amostras. Mantenha as amostras de sangue afastadas de luz solar direta e de outras fontes de calor.

Verifique os seguintes componentes e acessórios em cada caixa:

#### **Caixa do Analisador de Hematologia IDEXX VetAutoread**

- Analisador de Hematologia IDEXX VetAutoread
- Fonte de alimentação
- Cabo de alimentação
- Pipetador IDEXX E-Z Prep™
- Estação de trabalho
- Pacote de acessórios
	- Bastão de calibração
	- Pinças
	- Chave de fenda

### **Caixa da IDEXX VetCentrifuge™**

- IDEXX VetCentrifuge
- Fonte de alimentação
- Cabos de alimentação
- Pacote de acessórios
	- Chave do rotor
	- Fio para retirada do rotor

### **Caixa do kit inicial**

- Cartucho de software
- VetTubes™ IDEXX (uma bandeja)
- Filtro de Linha
- Pôster sobre o creme leucocitário
- Pacote de conectores
- Guia do Operador do Analisador de Hematologia IDEXX VetAutoread

## **Outros materiais necessários**

Será preciso comprar:

- Um ou mais dos seguintes:
	- **Seringas e agulhas novas**
	- **Dispositivos de coleta a vácuo** com suporte para tubos e agulhas de tamanho apropriado
	- **Agulhas borboleta**
- **Tubos de coleta** de amostra contendo EDTA tripotássico (K<sub>3</sub>) ou dissódico.

Recomendamos utilizar EDTA tripotássico (K<sub>3</sub>) líquido, pois ele se mistura melhor e de forma mais completa com a amostra. Verifique se a relação sangue/EDTA é apropriada.

#### • **VetTubes IDEXX**

Verifique se os tubos não ultrapassaram a data de validade. Os tubos podem ser utilizados por até 30 dias após o frasco ser aberto pela primeira vez. Mantenha o frasco bem vedado quando não estiver em uso. Anote a data em que o frasco for aberto para acompanhar a validade.

#### • **Lenços que não soltam fiapos para uso laboratorial**

Recomendamos não usar guardanapos nem toalhas de papel.

# **Procedimentos de instalação**

# **Instalando o Analisador de Hematologia IDEXX VetAutoread™**

**IMPORTANTE:** Para operar corretamente o Analisador de Hematologia IDEXX VetAutoread e a IDEXX VetCentrifuge™, a fonte de alimentação precisa fornecer as voltagens corretas especificadas nas placas de dados da fonte. Se a voltagem da rede flutuar fora desses limites, pode ser necessário usar um regulador de voltagem especial.

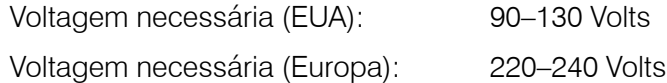

Conecte os cabos de energia usando apenas tomadas aterradas de três pinos. Se houver apenas tomadas de dois pinos, instale uma tomada aterrada de três pinos. A instalação deve ser feita por um técnico qualificado e observando todas as normas pertinentes a instalações elétricas. Se precisar usar uma extensão, utilize apenas cabos grossos aterrados de três fios e apropriados para a voltagem utilizada.

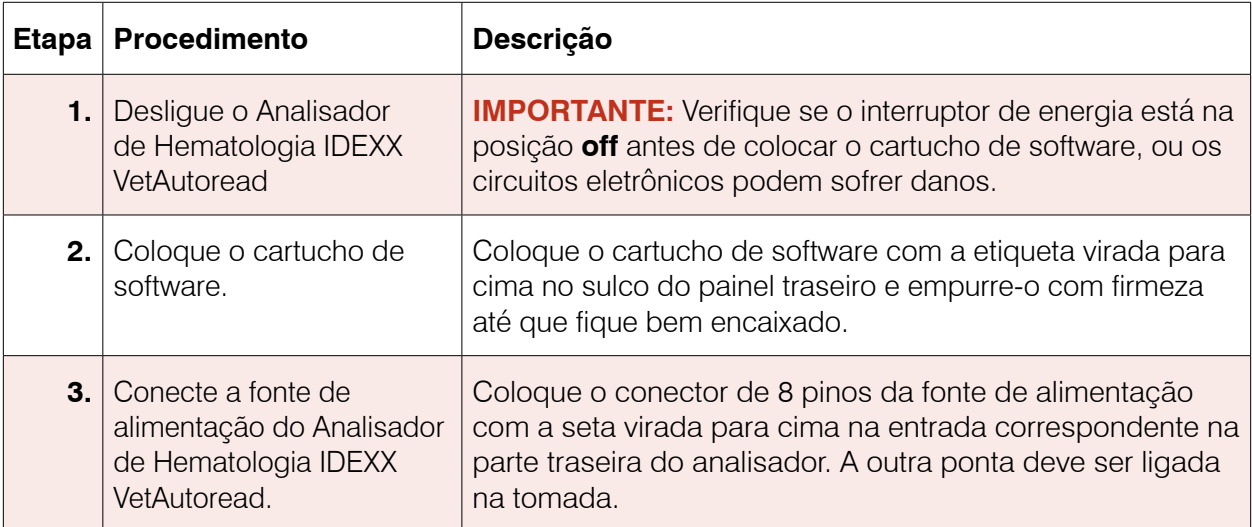

#### **Como instalar o Analisador de Hematologia IDEXX VetAutoread™**

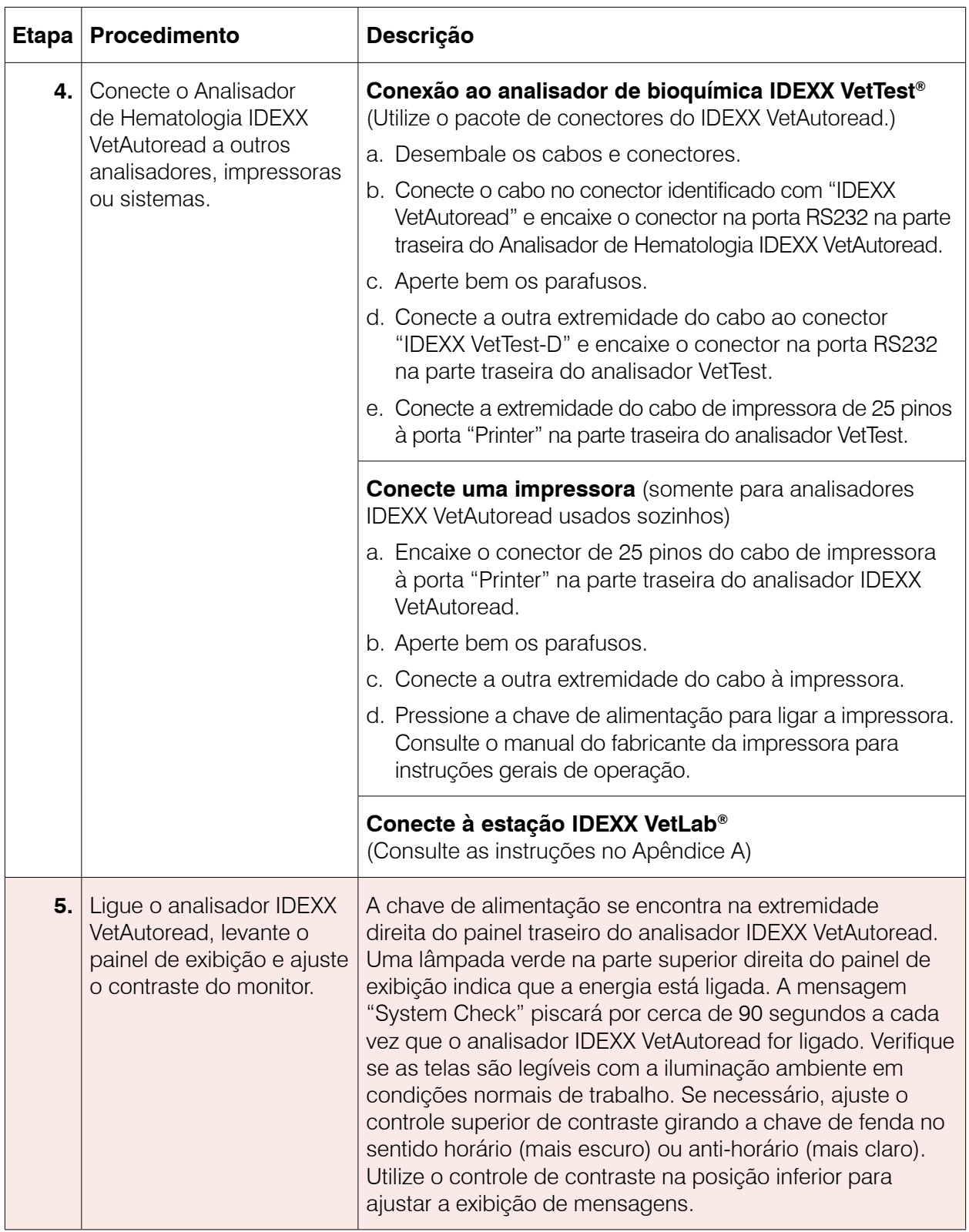

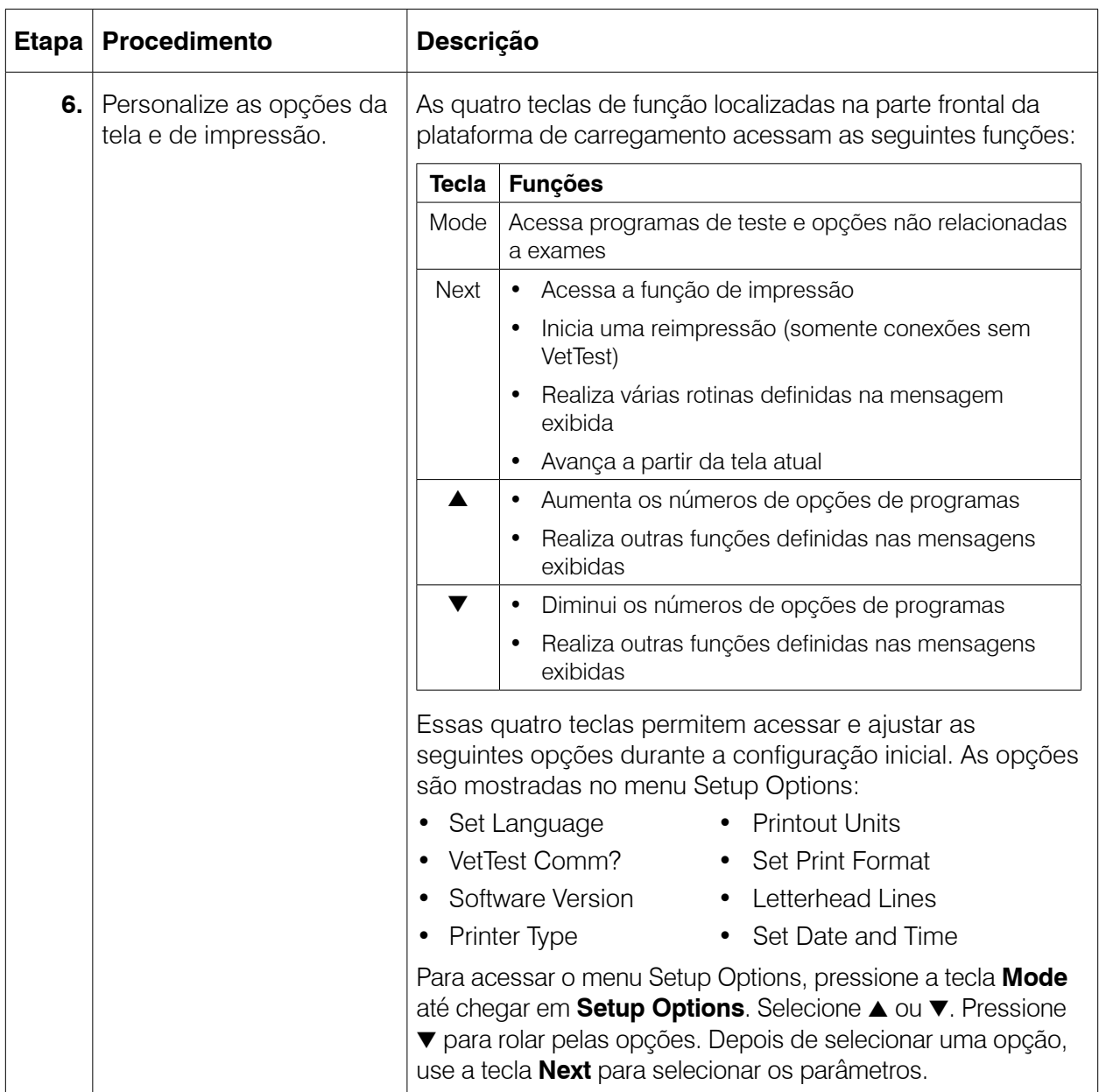

# **Definindo o idioma**

Ao ligar o analisador IDEXX VetAutoread pela primeira vez com um cartucho de software novo, a tela mostrará mensagens em inglês.

### **Como mudar o idioma da tela:**

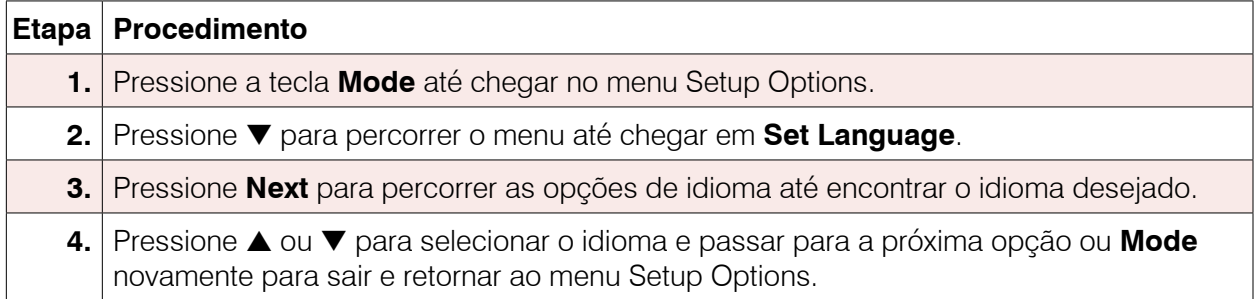

# **Definindo a comunicação do VetTest**

Com esta configuração, o IDEXX VetAutoread pode se comunicar com um analisador VetTest.

#### **Como definir a comunicação do VetTest:**

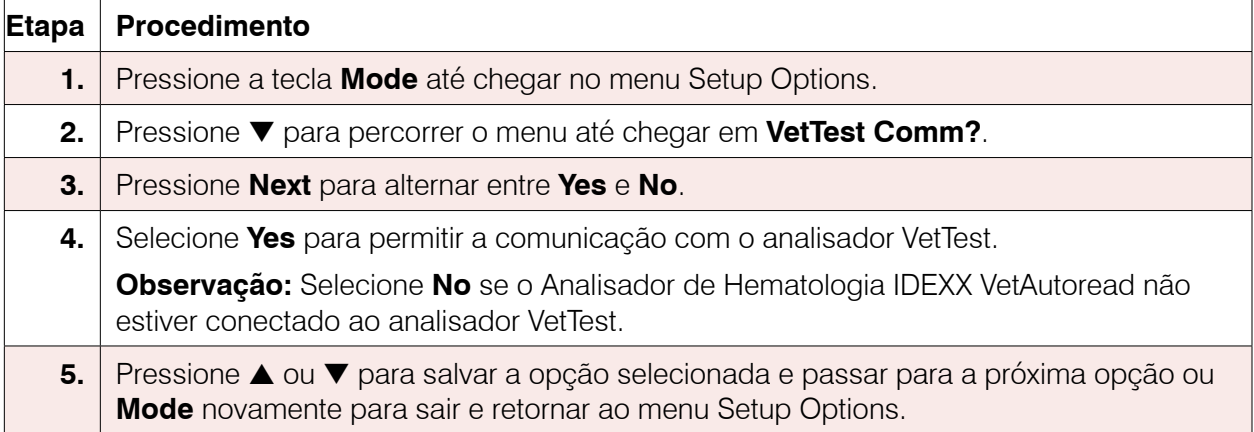

### **Visualizando a versão do software**

A IDEXX enviará periodicamente cartuchos com softwares atualizados. A versão é mostrada no cartucho ou pode ser verificada no menu Setup Options.

## **Como verificar a versão do software:**

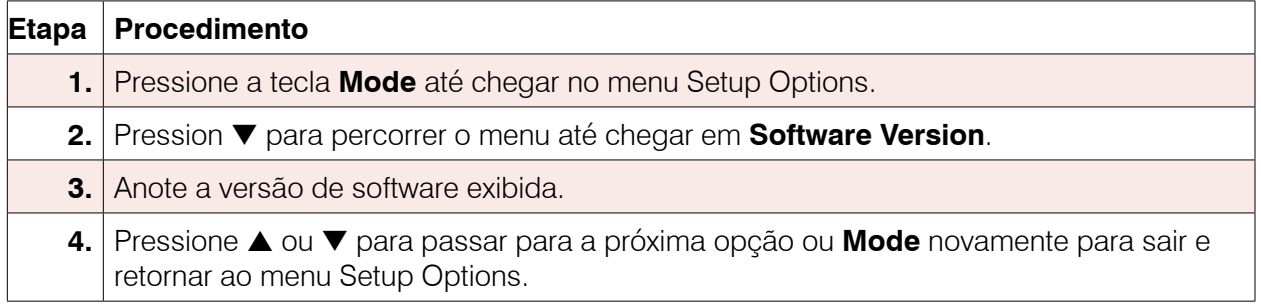

### **Selecionando o tipo de impressora**

#### **Como selecionar o tipo de impressora:**

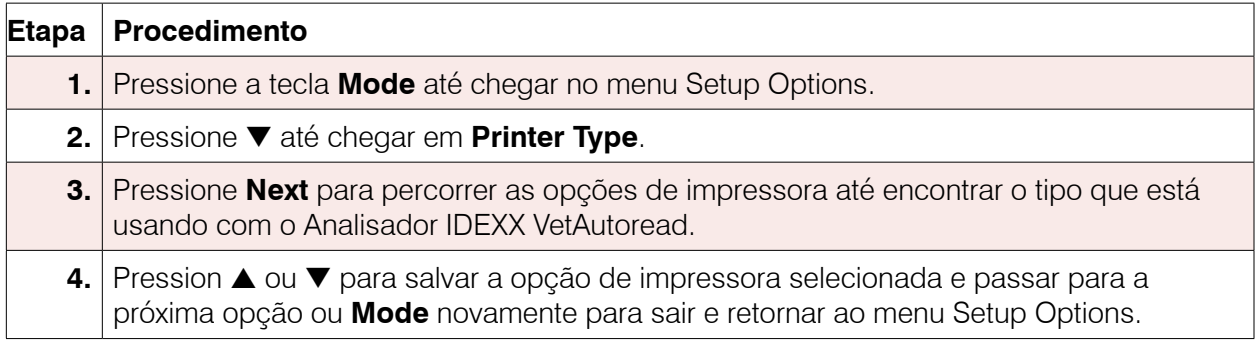

## **Configurando as unidades dos resultados impressos (somente se não houver conexão com analisador VetTest)**

Esta configuração permite escolher entre três unidades de medição exibidas na impressão para os parâmetros de leucócitos e plaquetas:

(número)  $\times$  10 $^{\circ}$ /L ou (número) x 10<sup>6</sup>/mL /mL *ou* (número) x 10<sup>3</sup> /μL

O resultado impresso pelo analisador não mudará se a unidade de medida for trocada porque todas essas três unidades são expressões matemáticas diferentes da mesma quantidade.

#### **Como ajustar as unidades no resultado impresso:**

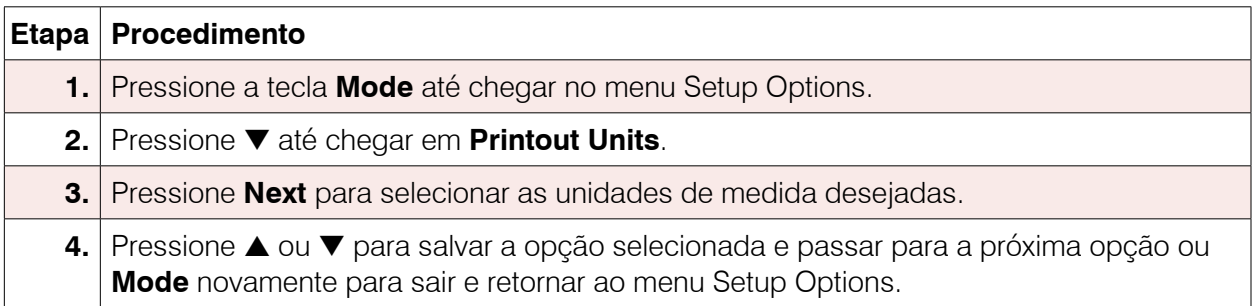

# **Definindo o formato de impressão**

O software do Analisador de Hematologia IDEXX VetAutoread contém um sistema de apoio à decisão que analisa os resultados da amostra e apresenta sugestões de interpretação para auxiliar com o diagnóstico. Selecione uma das seguintes opções de impressão:

- No printout
- Long Report: Esta opção imprime observações mais detalhadas.
- Short Report: Esta opção imprime observações no cabeçalho.
- Results only

#### **Como selecionar uma opção de impressão:**

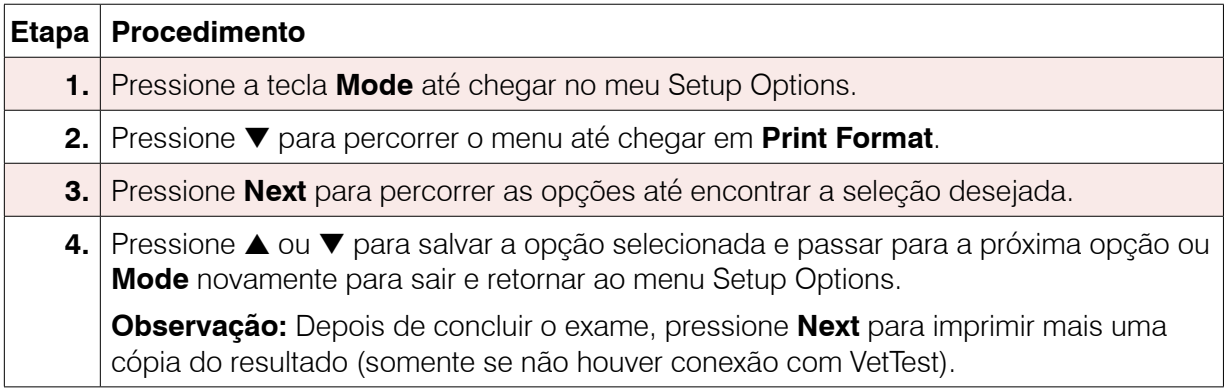

# **Definindo as informações no cabeçalho (somente se não houver conexão com o VetTest)**

Coloque seu próprio papel timbrado na impressora para imprimir relatórios personalizados para apresentação ao cliente.

### **Como definir o número de linhas no cabeçalho:**

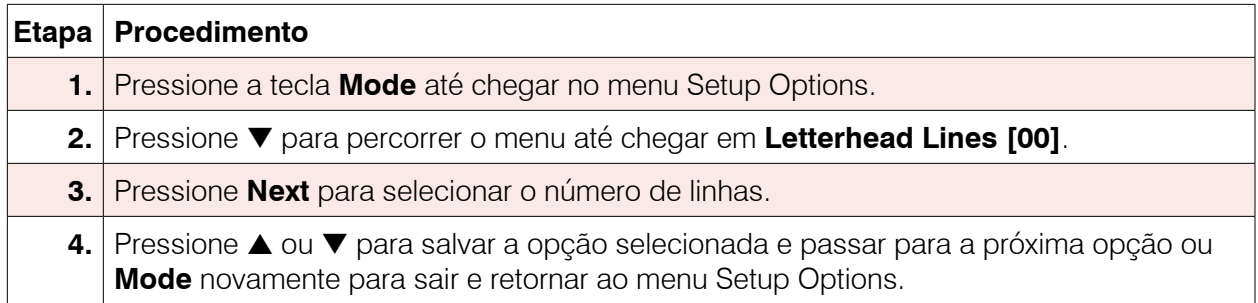

# **Configurando a data e a hora (somente se não houver conexão com analisador VetTest)**

Ao inicializar, o analisador IDEXX VetAutoread exibe a data e a hora definidas pelo relógio interno movido a bateria. Todos os resultados impressos vêm com data e hora.

As opções que podem ser ajustadas são as seguintes:

- Formato da hora (12 ou 24 horas) Ano
	-
- Mês Dia
	-
- 
- Hora Minuto

### **Como definir as opções de data e hora:**

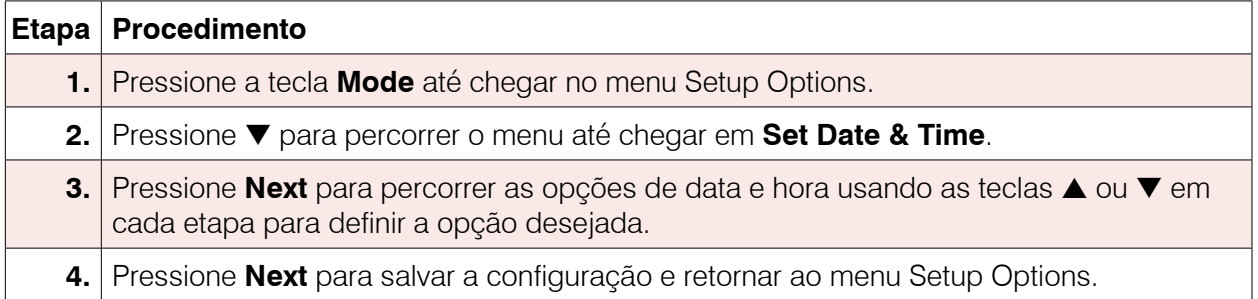

Após ajustar o relógio pela primeira vez, verifique periodicamente a data e a hora. Se a data atrasar em um dia, isto provavelmente significa que a bateria do relógio está com pouca carga.

**Observação:** A vida útil estimada da bateria é de pelo menos cinco anos. A bateria deve ser trocada por um representante autorizado da assistência técnica. Ligue para a Assistência Técnica IDEXX.

# **Precauções ao usar o analisador IDEXX VetAutoread**

Os VetTubes IDEXX são de vidro e podem quebrar. Em caso de quebra, siga as instruções a seguir:

- Se quebrar um tubo IDEXX VetTube, recolha cuidadosamente o vidro quebrado com uma pinça ou outro instrumento usando luvas de limpeza resistentes a perfuração.
- Se um tubo se quebrar dentro do analisador IDEXX VetAutoread, retire a bandeja de resíduos abaixo da plataforma de carregamento e descarte o vidro quebrado. Limpe a bandeja de resíduos com uma solução 1:10 de alvejante clorado, enxágue com água e seque.

# **Preparando a IDEXX VetCentrifuge**

A IDEXX VetCentrifuge foi especialmente projetada para utilização com o Analisador de Hematologia IDEXX VetAutoread. A velocidade do rotor e o tempo de rotação são controlados eletronicamente, proporcionando o máximo de consistência na formação de camadas celulares nos VetTubes IDEXX centrifugados. Não utilize outras centrífugas de micro-hematócrito, ou a precisão dos resultados pode ser afetada.

**IMPORTANTE:** Não utilize a IDEXX VetCentrifuge para centrifugar tubos de micro-hematócrito ou outros tubos capilares. O rotor e a tampa são projetados exclusivamente para acondicionar os VetTubes IDEXX. Outros tipos de tubos capilares podem se quebrar, derramando sangue e levando à perda da amostra.

O rotor contém 20 encaixes para tubos e é montado em um eixo. Uma tampa de metal protetora rosqueada no eixo do motor mantém os tubos na posição correta durante a rotação. A tampa articulada deve ser fechada e travada antes de se ligar o motor. O tempo de rotação é de cinco minutos, controlados por um cronômetro eletrônico.

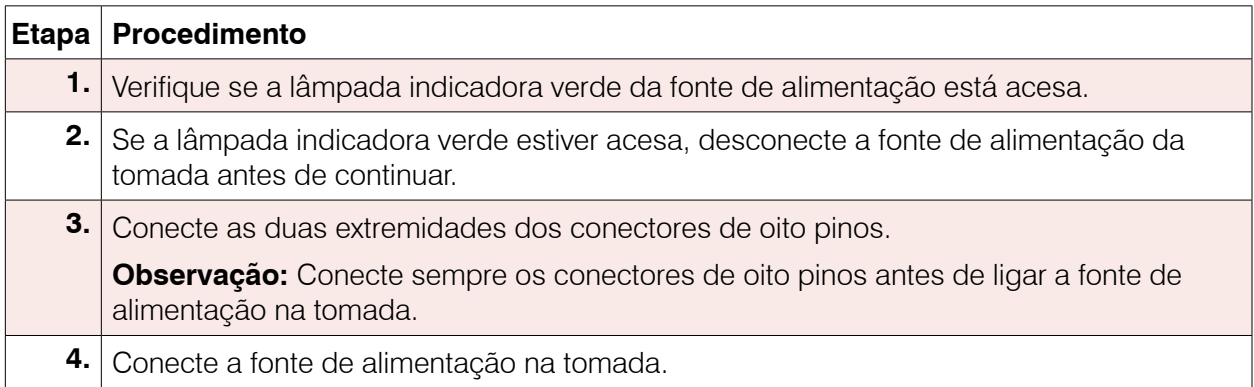

# **Conectando a fonte de alimentação**

# **Desconectando a fonte de alimentação**

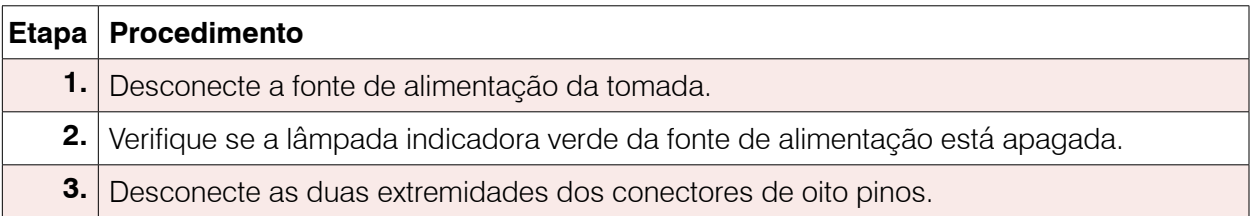

**IMPORTANTE:** Aguarde 30 segundos antes de desligar a centrífuga e/ou a fonte de alimentação. Antes de desconectar qualquer componente da centrífuga, espere a lâmpada amarela da centrífuga apagar.

## **Centrifugando uma amostra**

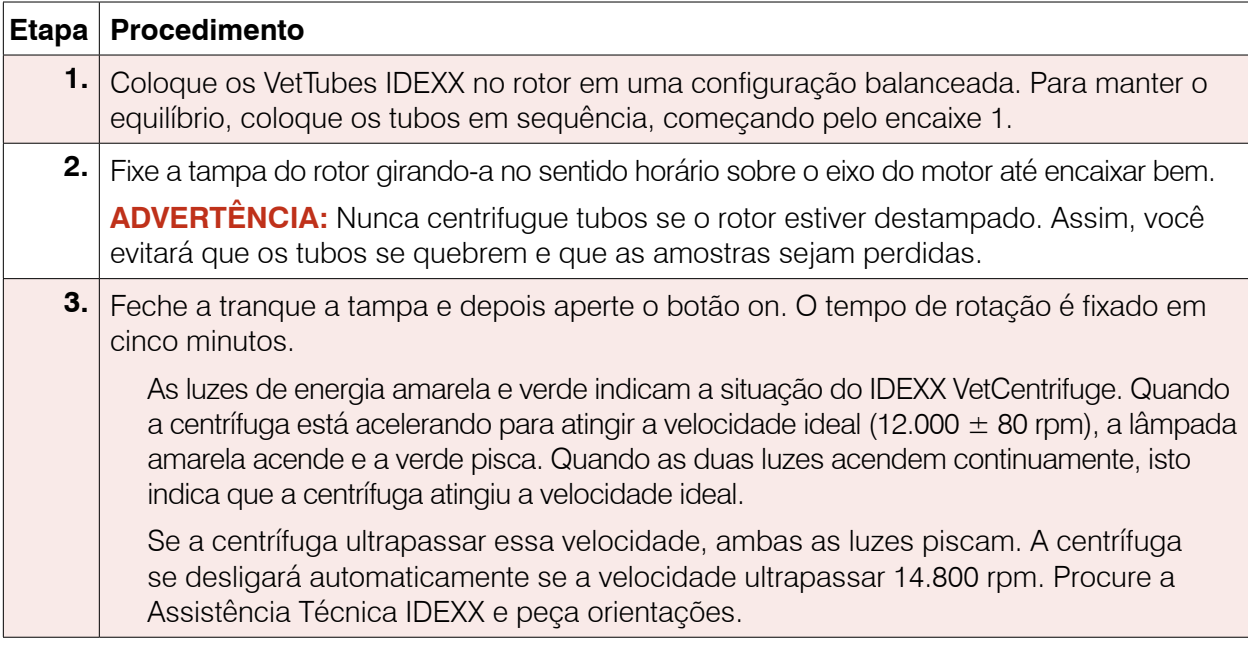

**Observação:** Se esquecer de colocar a tampa do rotor, não tente iniciar ou parar a centrífuga. Em vez disso, desligue a chave na fonte de energia e espere a lâmpada amarela apagar. Em seguida, desligue a chave de alimentação da fonte de energia. Isto soltará a trava elétrica e fará a tampa se abrir.

# **Observações e precauções gerais**

- **Posicionamento da centrífuga:** a IDEXX VetCentrifuge deve ser colocada em uma superfície plana e nivelada, de modo que fique bem apoiada sobre as ventosas nos pés. Mantenha-a ao abrigo da luz solar direta. A temperatura operacional deve ser de 20 a 32ºC (68 a 90ºF) para garantir a formação adequada de camadas celulares no interior dos tubos. Nunca incline ou mova a centrífuga enquanto ela estiver funcionando.
- **Use sempre um número par de tubos:** se um número ímpar de tubos for centrifugado, equilibre o rotor colocando um tubo vazio no encaixe na posição oposta. Não reutilize um tubo vazio usado para equilibrar o rotor para uma amostra de um paciente, mas apenas para equilibrar a centrífuga.
- **Colocação do tubo:** coloque os VetTubes IDEXX no rotor com as extremidades das rolhas contra a borda externa.
- **Recoloque a tampa antes de centrifugar:** lembre-se de recolocar e parafusar a tampa antes de centrifugar. Se a tampa não for bem encaixada, os tubos podem quebrar. Em caso de quebra, siga as instruções a seguir:
	- Se um tubo IDEXX VetTube quebrar, recolha cuidadosamente o vidro quebrado com uma pinça ou outro instrumento usando luvas de limpeza resistentes a perfuração.
	- Se os tubos quebrarem dentro da IDEXX VetCentrifuge, limpe o cabeçote e a parte interna da tampa com uma solução 1:10 de alvejante clorado. Enxágue com água e seque.

### **Como retirar o rotor:**

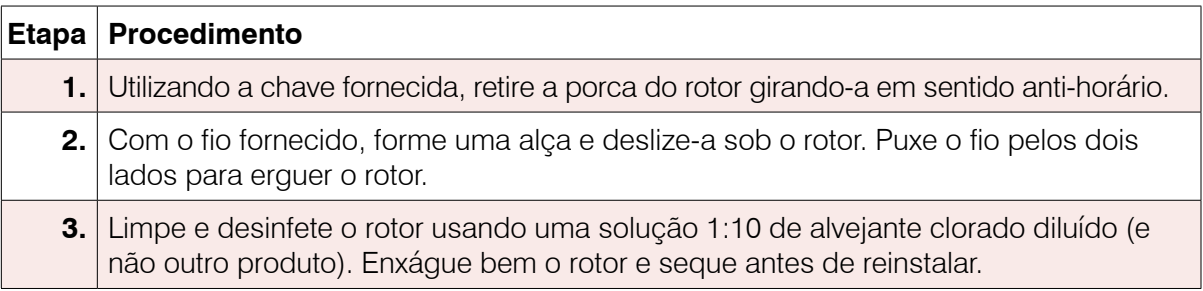

### **Como remontar o rotor:**

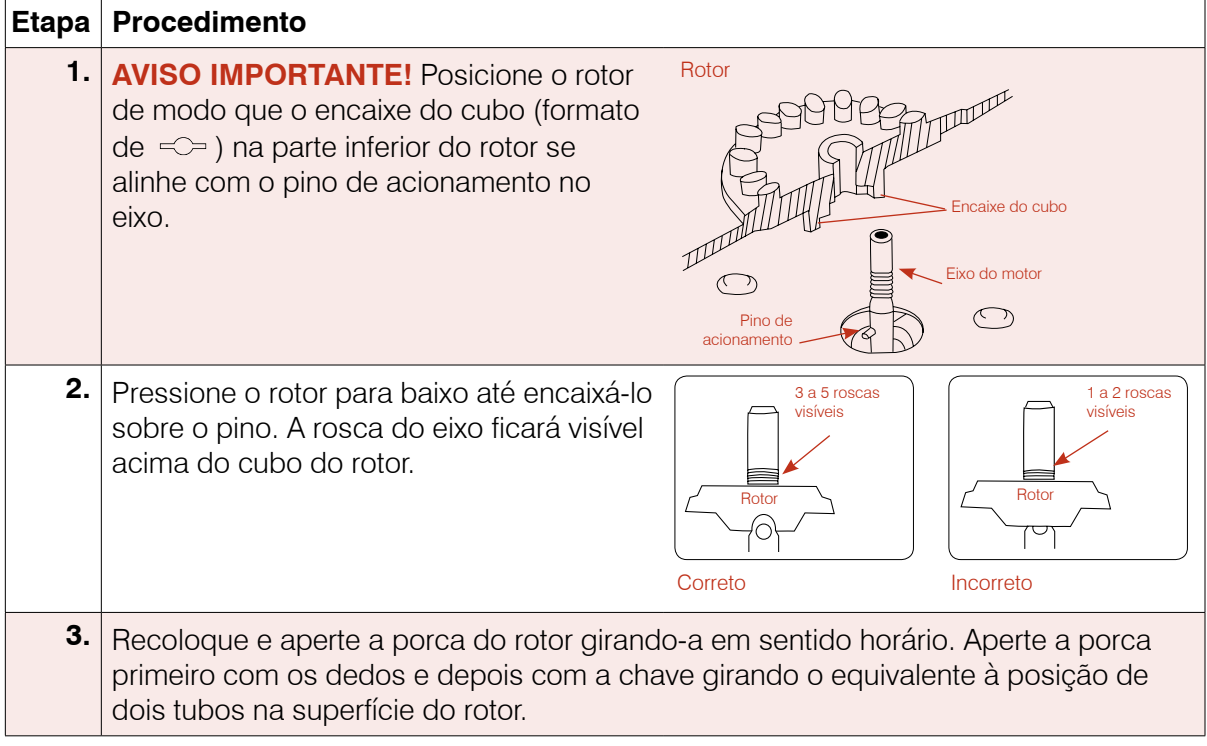

- **Tempo de refrigeração:** o tempo de rotação é fixado em cinco minutos. Sempre espere pelo menos três minutos entre centrifugações para esfriar suficientemente o rotor.
- **Parada de emergência:** uma trava elétrica impede que a centrífuga seja aberta depois que a tampa do rotor for parafusada e a tampa estiver fechada e travada. Para abrir a tampa após o travamento, desligue a fonte de alimentação na tomada e espere a lâmpada amarela apagar (cerca de 30 segundos). Em seguida, conecte a fonte de alimentação na tomada. Isto soltará a trava elétrica e fará a tampa se abrir.
- **Limpeza geral:** use sabão ou um detergente neutro e água para limpar a tampa, a caixa e a maioria das peças da centrífuga. Não permita que nenhum líquido escorra pela caixa e caia no espaço abaixo do rotor.
	- Para evitar risco de choque elétrico, sempre desconecte o cabo de alimentação antes de limpar.
	- Observe as boas práticas laboratoriais ao manipular amostras de sangue. Recomenda-se fortemente usar luvas de laboratório para proteção.
- Tome cuidado ao manusear os VetTubes IDEXX. Eles são de vidro e podem se quebrar e causar lesões.
- Para garantir a segurança, inspecione periodicamente o rotor para verificar se há sinais de desgaste ou defeitos.

## **Preparando o precipitador de fibrinogênio IDEXX**

O Precipitador de fibrinogênio IDEXX foi projetado especificamente para utilização com o Analisador de Hematologia IDEXX VetAutoread. O intervalo de temperatura é controlado eletronicamente. Isso maximiza a consistência da precipitação do fibrinogênio do plasma nos VetTubes IDEXX.

**Observação:** Após a precipitação do fibrinogênio, não será possível realizar hemogramas com a amostra.

#### **Como preparar o Precipitador de fibrinogênio IDEXX:**

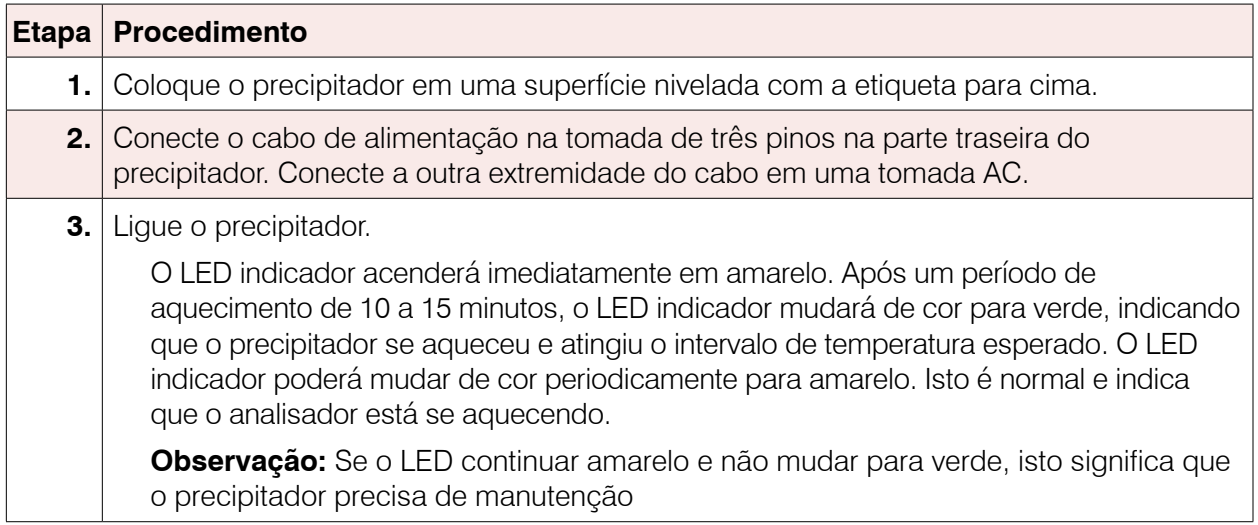

#### **Como rodar amostras de fibrinogênio:**

**Antes de começar:** Se usar o Analisador de Hematologia IDEXX VetAutoread junto com o Analisador de Bioquímica IDEXX VetTest, verifique se o analisador VetTest está exibindo a tela do menu principal.

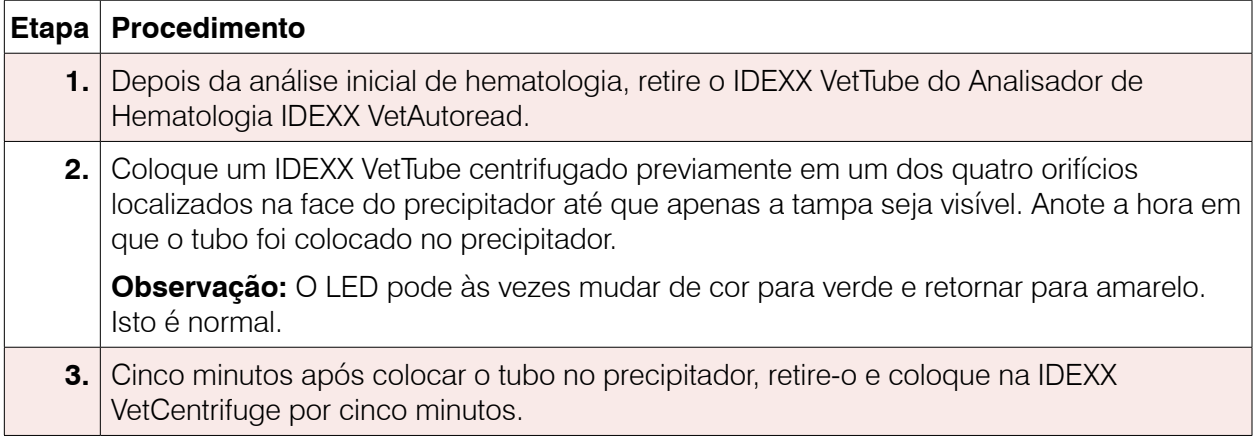

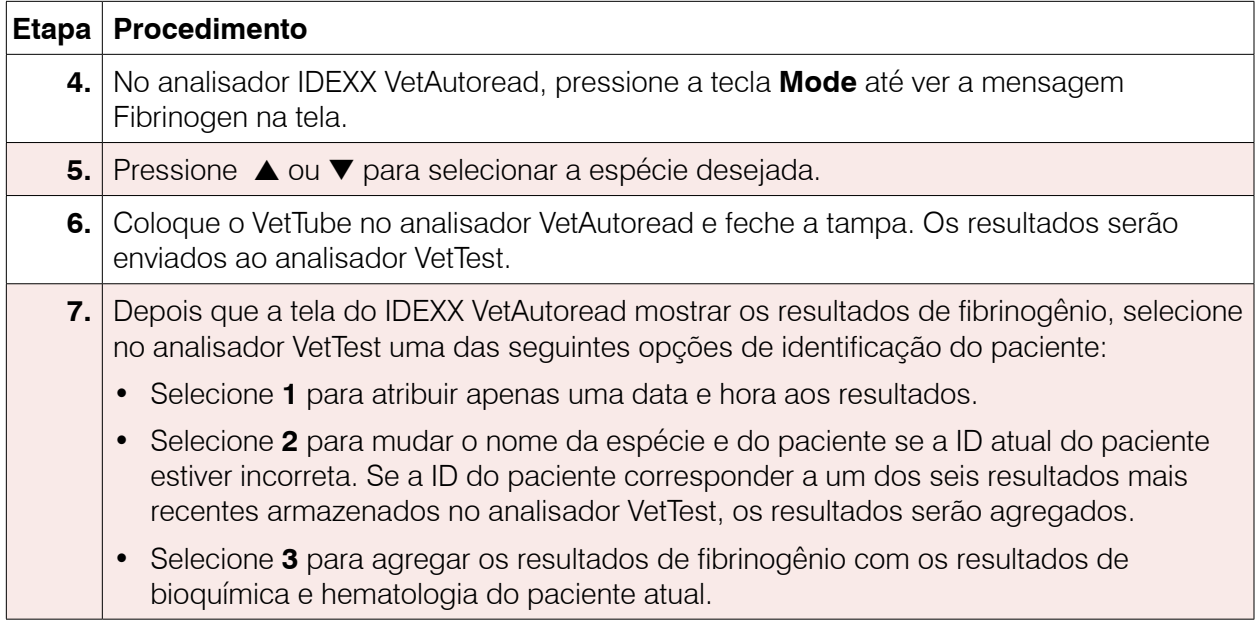

# **Coleta e preparação de amostras**

Para obter bons resultados com o Analisador de Hematologia IDEXX VetAutoread™, é preciso colher e preparar corretamente as amostras. Recomendamos que você se familiarize bem com as orientações a seguir. Se tiver alguma dúvida sobre como preparar a amostra, ligue para a Assistência Técnica IDEXX e entraremos em contato com você.

**Nunca recicle seringas e agulhas.** Agulhas pouco afiadas podem causar traumas aos vasos, causando a destruição das células, hemólise e ativação plaquetária, especialmente em gatos.

Qualquer que seja o tipo de agulha e seringa utilizados, siga as orientações abaixo:

- **Selecione um vaso sanguíneo apropriado e uma agulha do tamanho correto:** utilize uma agulha que permita colher sangue suficiente no tubo ou seringa selecionado. Escolha uma agulha de tamanho apropriado para a espécie cujo sangue será colhido.
- **Colha o sangue lentamente:** se o fluxo sanguíneo for superior ao normal, as paredes do vaso podem colabar, causando dor no animal e hemólise.
- **Misture a amostra com EDTA assim que possível:** se usar seringa e agulha, retire a agulha da seringa antes de distribuir o sangue no tubo. Retire a tampa do tubo e encha-o até o nível apropriado.

**IMPORTANTE:** Misture a amostra com EDTA invertendo-a suavemente pelo menos dez vezes. Misture novamente o EDTA no tubo antes de colher a amostra e colocá-la em um IDEXX VetTube.

- **Verifique se a proporção de EDTA na amostra é apropriada:** encha o tubo até o nível apropriado para misturar bem com o EDTA. O enchimento excessivo pode causar coagulação e volumes pequenos demais afetarão os valores de hematócrito e hemoglobina. Os volumes corretos de enchimento são mostrados nas instruções do fabricante.
- **Analise as amostras assim que possível:** para obter melhores resultados, recomendamos preparar e testar o IDEXX VetTube dentro de quatro horas. Mesmo se refrigeradas, as amostras de sangue tornam-se menos viáveis após quatro horas.

**IMPORTANTE:** Misture novamente o EDTA no tubo antes de colher a amostra e colocá-la em um IDEXX VetTube. Se o EDTA não for bem misturado, os resultados podem ser afetados.

- **Descarte amostras com alto grau de hemólise:** se houver hemólise causada por coleta incorreta da amostra, descarte a amostra e colha outra nova. Se a hemólise persistir, ela pode estar sendo causada por alguma patologia.
- **Descarte amostras coaguladas e colha novamente:** a presença de coágulos invalidará todos os resultados obtidos com exceção do hematócrito.

### **Preparando amostras caninas, felinas e equinas**

**ADVERTÊNCIA:** Os VetTubes IDEXX são de vidro. Tome cuidado ao manusear e preparar os tubos para evitar que se quebrem, pois isso pode causar lesões. Inspecione bem cada VetTube IDEXX antes de usá-lo e não utilize tubos rachados ou arranhados.

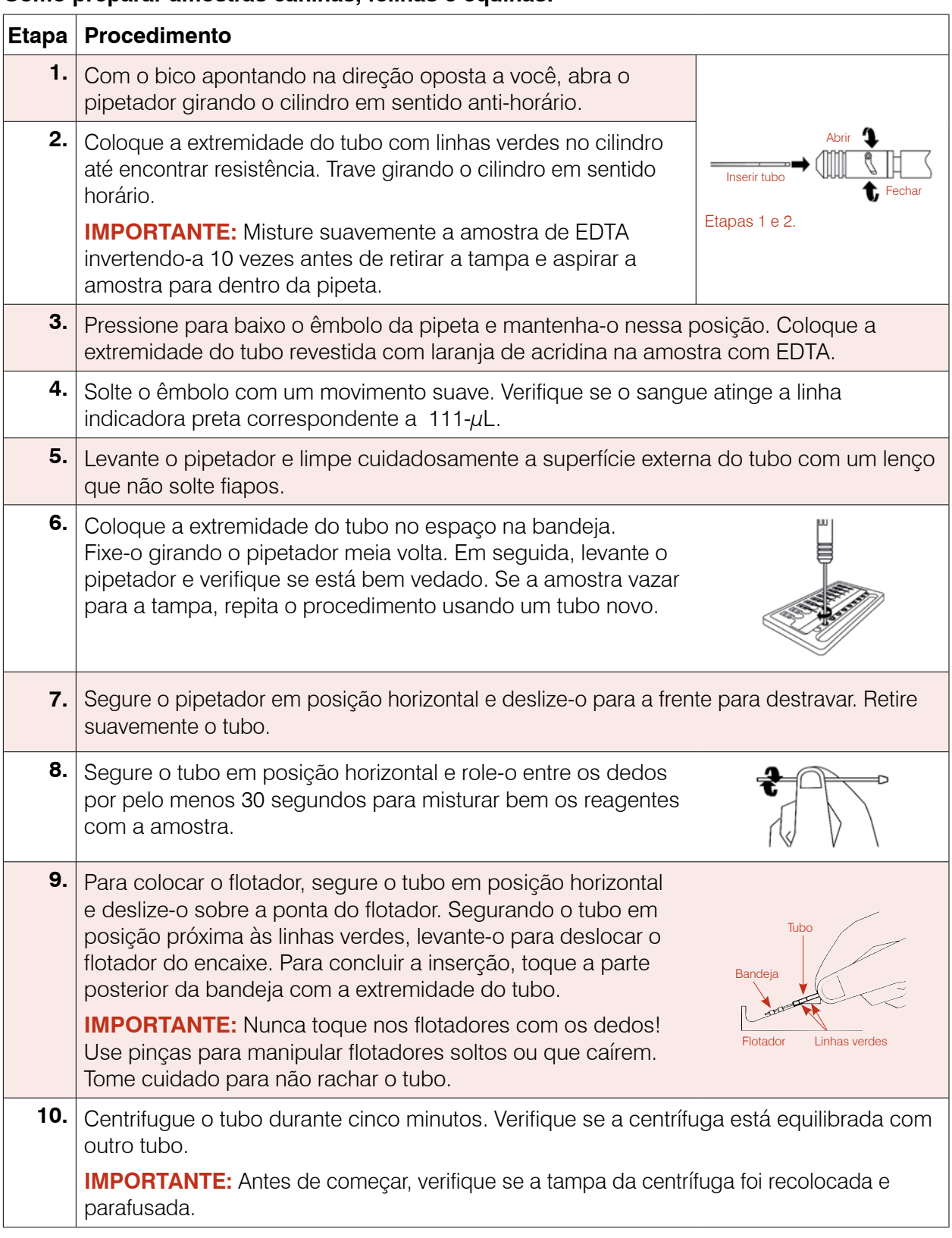

### **Como preparar amostras caninas, felinas e equinas:**

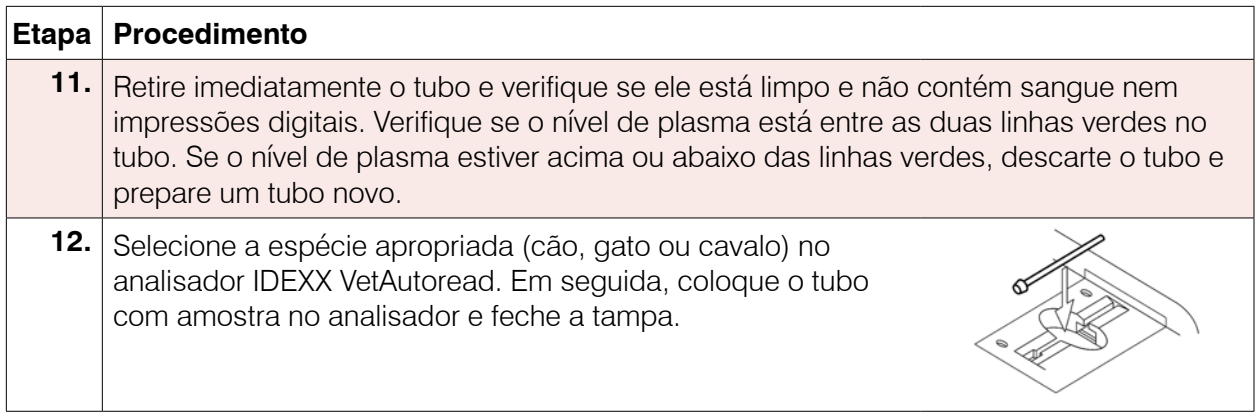

# **Preparando uma amostra bovina**

(Utilizar com o Kit de Preparação de Amostras Bovinas IDEXX.)

## **Como colher e preparar uma amostra de um paciente:**

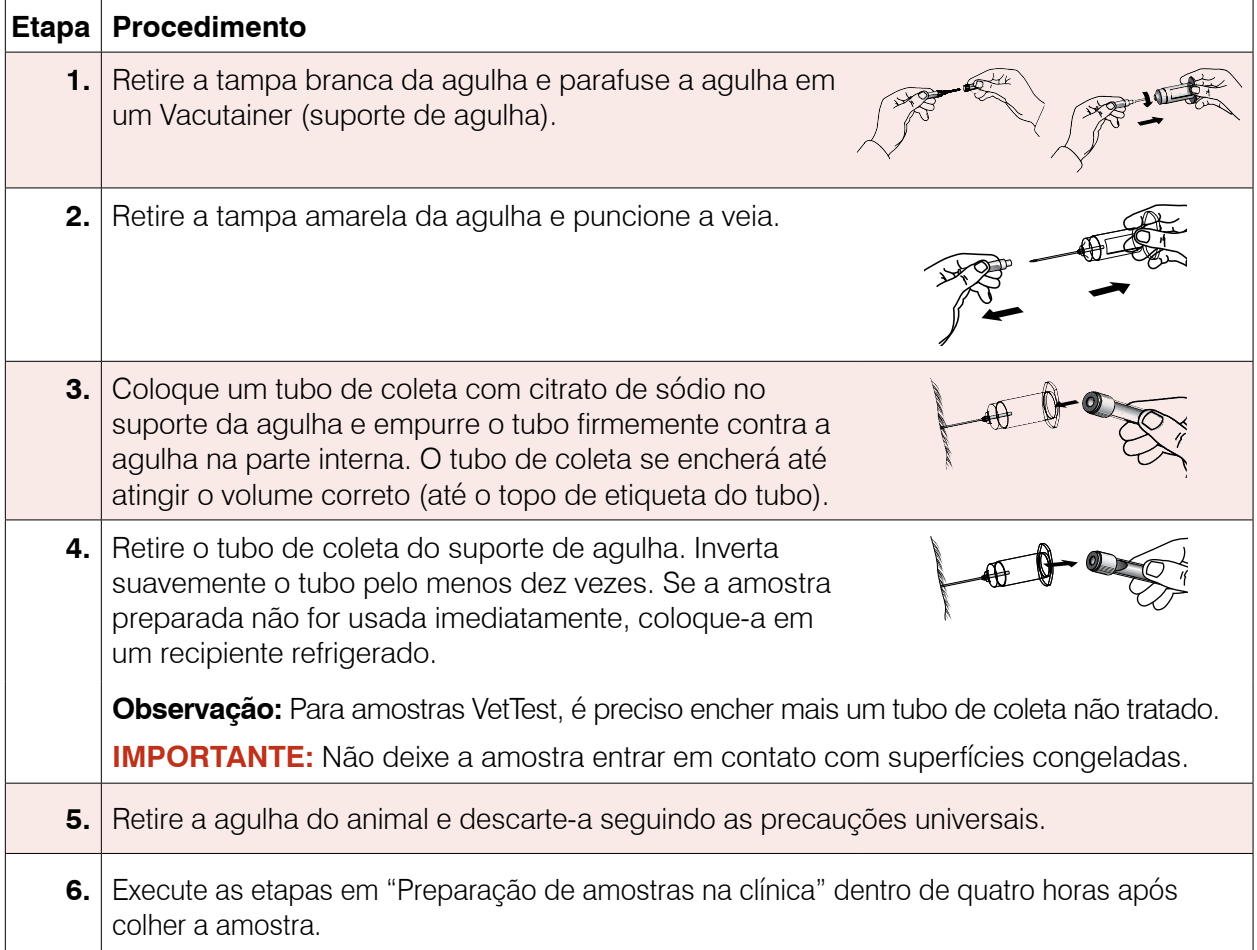

### **Como preparar uma amostra na clínica:**

**IMPORTANTE:** Os VetTubes IDEXX são de vidro. Tome cuidado ao manusear e preparar os tubos para evitar que se quebrem, pois isso pode causar lesões. Inspecione bem cada VetTube IDEXX antes de usá-lo e não utilize tubos rachados ou arranhados.

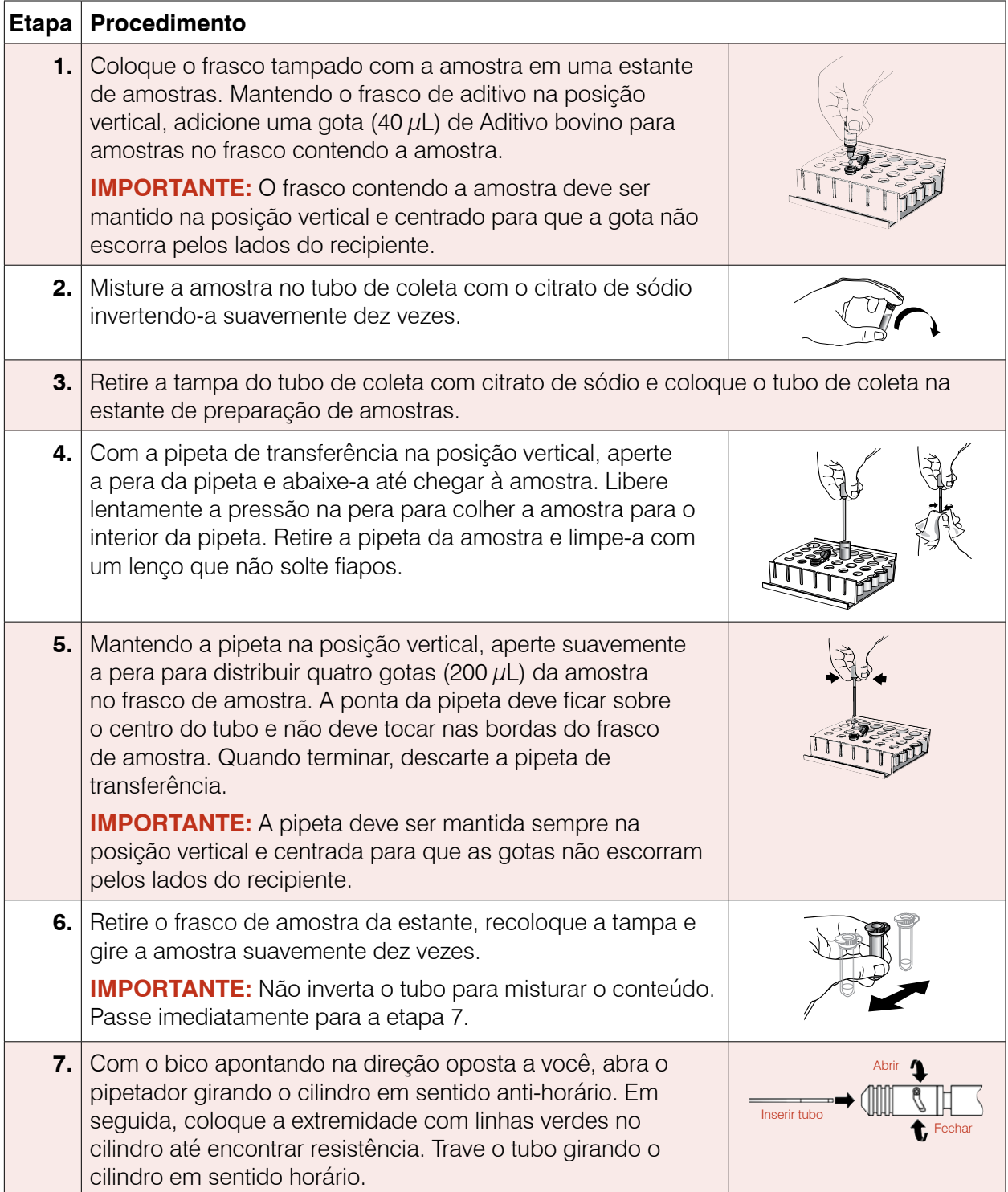

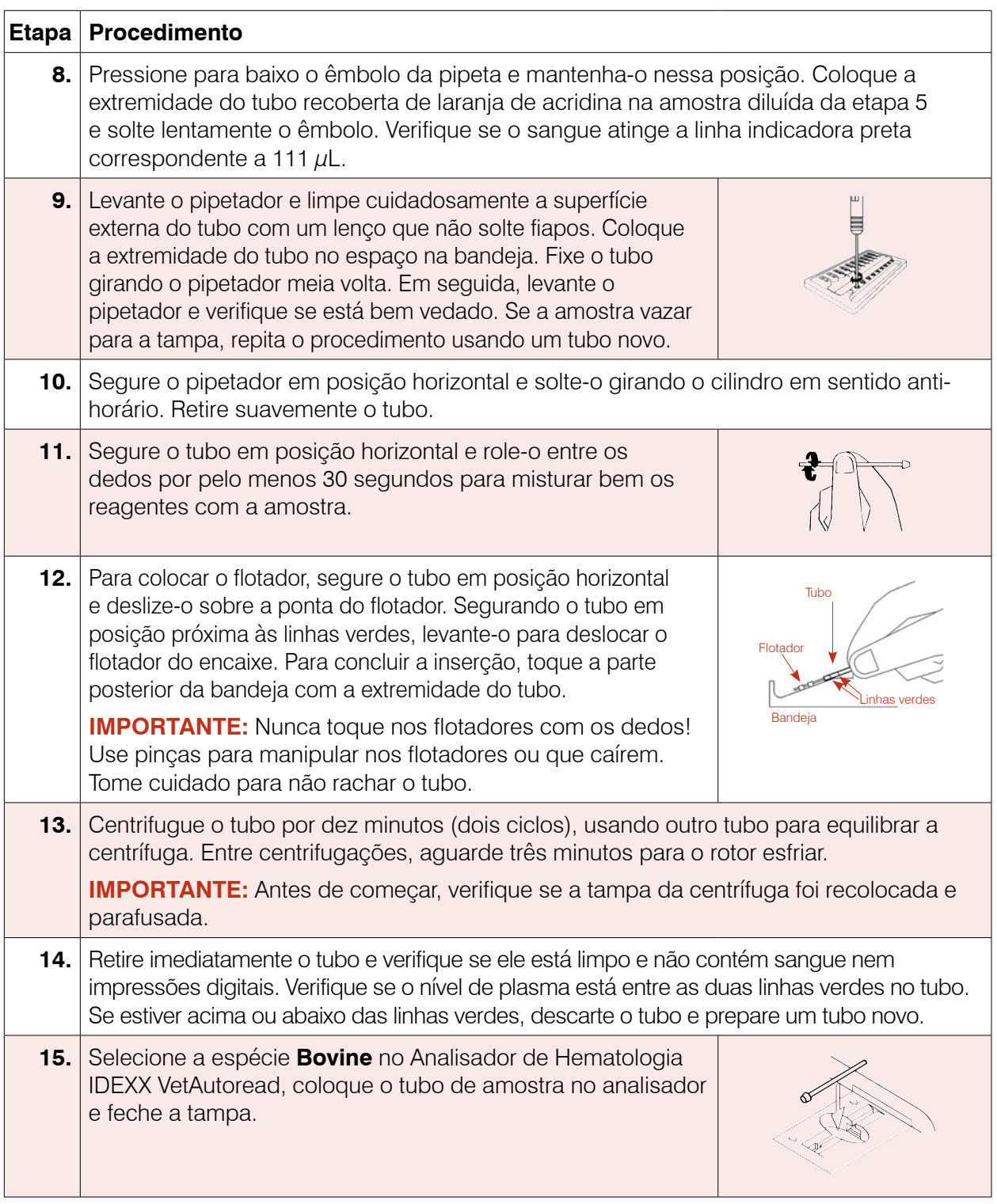

# **Realizando exames no Analisador IDEXX VetAutoread™**

#### **Antes de começar os exames**

Todos os dias antes de começar os exames, verifique a calibração e compare os resultados com as especificações de fábrica para garantir que o sistema esteja funcionando corretamente.

### **Verificação de calibração**

Para verificar se o Analisador de Hematologia IDEXX VetAutoread está funcionando de acordo com as especificações de fábrica, é preciso colocar o bastão de

Bastão de calibração

calibração (Cal) no analisador. Quando o bastão é colocado no analisador, os segmentos laranja aparecem fluorescentes, permitindo que o analisador realize medições de teste semelhantes às realizadas em tubos contendo sangue. O bastão de calibração não foi projetado para reproduzir a coloração ou o aspecto das camadas celulares em tubos contendo sangue.

#### **Como realizar a calibração:**

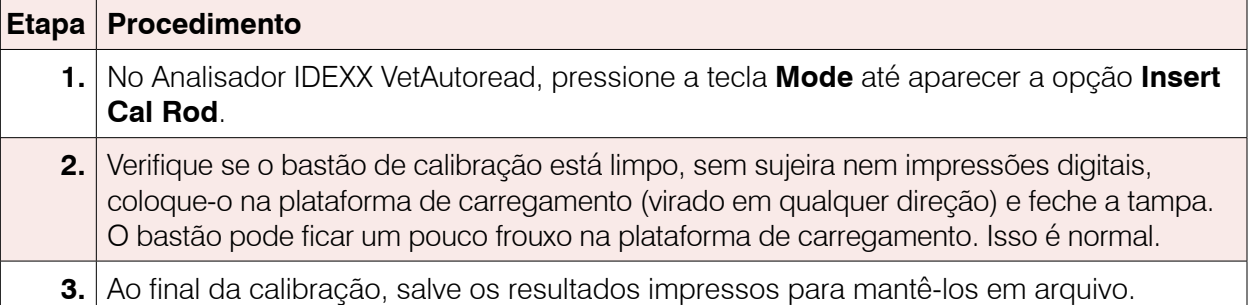

**Observação:** Recomendamos rodar o bastão de calibração diariamente antes de realizar quaisquer exames. O bastão deve ser guardado no sulco logo atrás da plataforma de carregamento do Analisador de Hematologia IDEXX VetAutoread. Se os valores estiverem fora dos intervalos indicados abaixo, ligue para a Assistência Técnica IDEXX.

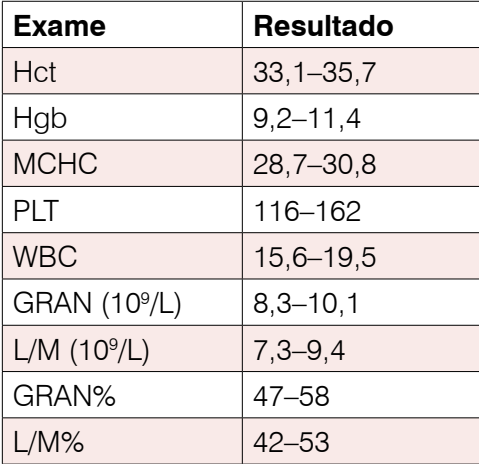

#### **Antes de efetuar qualquer exame, realize as etapas abaixo:**

- Verifique se os VetTubes IDEXX estão dentro da data de validade e de abertura do frasco.
- Mantenha a temperatura do laboratório entre 20 e 32ºC (68 a 90ºF).
- Verifique se as amostras de sangue venoso foram bem misturadas e estão em temperatura ambiente.

### **Procedimento de teste**

Antes de colocar um tubo preparado no Analisador de Hematologia IDEXX VetAutoread, certifique-se de que o tubo esteja limpo, sem restos ou impressões digitais, usando um lenço que não solte fiapos. Selecione a espécie desejada, coloque o tubo no suporte de carregamento do analisador e feche a porta. O analisador iniciará o exame automaticamente.

**Observação:** Se a porta for aberta, o exame será interrompido. Para repetir um exame interrompido, feche a porta e espere o tubo retornar à plataforma de carregamento. Retire o tubo, recoloque-o e feche a porta.

Durante um exame normal, as seguintes mensagens serão exibidas:

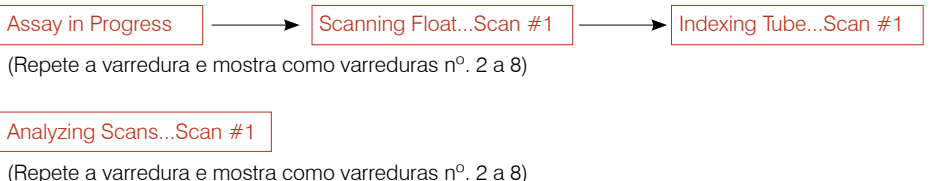

## **Leitura dos resultados:**

Verifique se a impressora está ligada. O analisador imprimirá automaticamente os resultados e os exibirá quando as varreduras estiverem concluídas. Se a impressora estiver desligada, ligue-a e pressione **Next** no analisador para imprimir os resultados.

**Se houver um Analisador de bioquímica VetTest® conectado:** Não pressione **Next** no Analisador de Hematologia IDEXX VetAutoread. Utilize o menu do VetTest para imprimir os resultados.

### **Valores piscando e indicadores**

Se o valor de um exame aparecer piscando no painel, um indicador # aparecerá no impresso à esquerda do número em questão. Números piscando e indicadores # significam que o resultado está fora do intervalo validado para o parâmetro ou sugerem que o gráfico e as observações técnicas precisam ser investigados.

#### **Intervalos de resultados válidos para exames:**

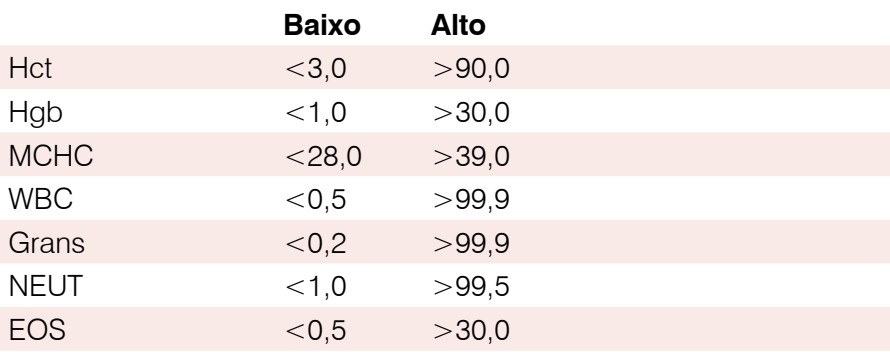

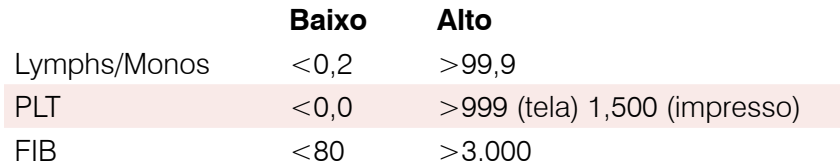

**Observação:** Os intervalos válidos são para qualquer parâmetro isolado. Em alguns casos, a contagem de leucócitos pode ser tão elevada que excede o intervalo de medição (o comprimento do flotador). Isto significa que o animal está apresentando contagens elevadíssimas e que devem ser realizadas novas investigações a partir das observações técnicas, do gráfico e do exame de esfregaços de sangue.

# **Traços (- -)**

A presença de traços no painel e no impresso significa que:

- O valor calculado do resultado do exame está fora do intervalo de exibição do instrumento.
- A camada do concentrado de células é pequena demais para ser medida.
- Alguma condição anômala como agregados plaquetários, camadas ausentes, etc.

Nesses casos, serão exibidos traços em vez de números ou pontos em um gráfico de barras. Consulte as observações técnicas no impresso para verificar os próximos passos.

# **Interpretação dos resultados do exame**

O Analisador de Hematologia IDEXX VetAutoread™ funcionará melhor se o usuário entender como ele analisa amostras e se o impresso for estudado cuidadosamente, em especial o perfil do creme leucocitário. O exame do perfil possui especial utilidade porque ajuda a identificar diversas alterações (p.ex. agregados plaquetários, camadas ausentes ou limites imprecisos) que ajudam a entender os resultados.

## **Princípios de funcionamento do Analisador de Hematologia IDEXX VetAutoread**

O Analisador de Hematologia IDEXX VetAutoread tem como base o princípio de que cada célula sanguínea possui uma densidade diferente e que isso permite separá-las em camadas individuais por meio de centrifugação em um tubo de micro-hematócrito. Em razão deste princípio, o procedimento convencional de aferição do hematócrito por centrifugação produz três camadas de células: os eritrócitos (mais densos), o creme leucocitário e o plasma.

A tecnologia do analisador expande o creme leucocitário utilizando um flotador cilíndrico moldado, que é colocado em um tubo capilar de diâmetro preciso. A gravidade específica do flotador é aproximadamente a média da do plasma e dos eritrócitos. Com isso, o creme leucocitário se expande ao longo do comprimento do flotador. Camadas expandidas de concentrados de leucócitos e plaquetas se formam entre o flotador e a parede interna do tubo.

A parte interna do IDEXX VetTube é revestida de laranja de acridina, um corante fluorescente que cora diversos componentes celulares como proteínas nucleares (sobretudo DNA e RNA), lipoproteínas, glicosaminas de granulócitos e outras substâncias celulares. Esses componentes celulares se ligam à laranja de acridina e fluorescem quando expostos à luz azul ou violeta.

Os eritrócitos normais não são afetados pela laranja de acridina e exibem cor vermelho-escura. Os granulócitos fluorescem em uma coloração amarela-alaranjada, linfócitos e monócitos fluorescem em verde brilhante e plaquetas fluorescem em amarelo-pálidas.

A câmara óptica do analisador examina os tubos e o flotador e mede a fluorescência emitida pelas células no interior do tubo. Em seguida, algoritmos de software delimitam as camadas do tubo e calculam os seguintes parâmetros:

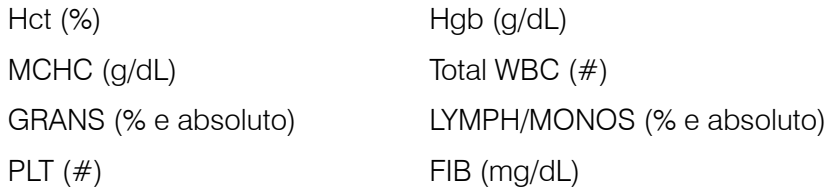

O calor precipita o fibrinogênio, que depois é centrifugado até formar uma camada sobre o flotador.

Em amostras de origem caninas ou bovinas, o analisador também delimita os neutrófilos (absolutos) e eosinófilos (absolutos); em caninos e felinos, o analisador também delimita reticulócitos (%).

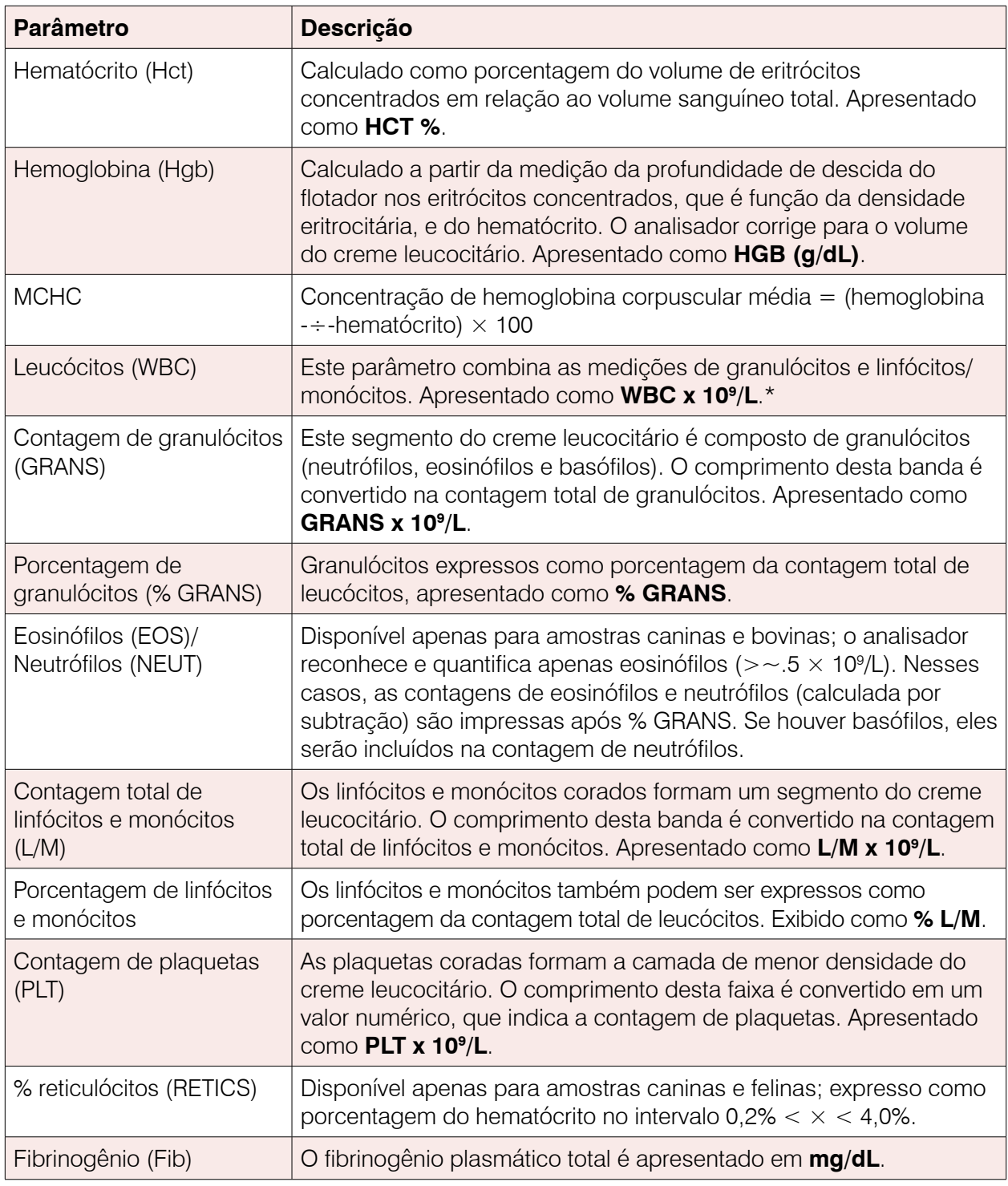

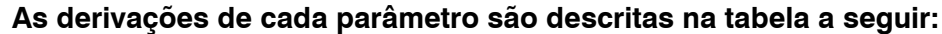

\*O analisador também pode usar as unidades 106  $\times$  mL e 103  $\times$  µL. Para mais informações, consulte a seção Configurando as unidades dos resultados impressos.

### **Lendo resultados de exames**

Após a análise da amostra, os resultados de exame são apresentados na tela do painel. Cada janela da tela do painel do analisador IDEXX VetAutoread mostrará um valor absoluto ou uma porcentagem. O painel inferior apresenta outras mensagens, que são explicadas no impresso e na seção Observações técnicas.

O Analisador de Hematologia IDEXX VetAutoread também imprime resultados. Os valores dos resultados aparecem na parte esquerda do impresso. Do lado direito, um gráfico de barras permite avaliar rapidamente os resultados.

### **Mensagens e símbolos**

#### • **nRBCs likely**

Esta mensagem aparece quando um número elevado de eritrócitos nucleados é detectado.

#### • **Sinal de igual (=)**

O sinal de igual indica que o valor do parâmetro é igual ao número impresso.

### • **Sinal de maior (>)**

Se o valor de um parâmetro for maior que o número impresso, o resultado aparecerá piscando na tela. Isto pode ocorrer em duas situações:

- Quando o número de células contadas supera o limite superior do analisador
- Quando são identificadas plaquetas sobre o flotador. Se isto ocorrer, o analisador não quantificará as plaquetas adicionais e indicará que o número de plaquetas é maior que o observado no local onde as plaquetas se localizam normalmente

#### • **Símbolo #**

Se for necessário investigar mais detalhadamente o perfil do creme leucocitário ou houver alguma observação técnica, o analisador IDEXX VetAutoread exibirá o sinal #. Nesses casos, deve-se procurar sinais de plaquetas agregadas, camadas faltando ou outras situações extremas que possam afetar os resultados impressos. Assim como ocorre com outros valores fora do intervalo, resultados destacados aparecerão piscando na tela do painel do analisador.

#### • **Traços (- -)**

Os traços aparecem no impresso e no painel do analisador quando o IDEXX VetAutoread não consegue calcular nenhum valor. Isso pode ser causado basicamente por dois motivos:

- Uma amostra com agregados acentuados. Os agregados plaquetários tendem a se dispersar pela amostra e interferir nas interfaces entre as camadas. Tais agregados podem aparecer no perfil do creme leucocitário como uma série de "picos" irregulares. Na maioria dos casos, deve-se colher outra amostra do animal e repetir o exame. Para mais informações, consulte a seção Observações técnicas.
- Uma camada muito pequena ou ausente. Nessas situações, o analisador não consegue distinguir as camadas e pode ter dificuldades em calcular valores a partir do creme leucocitário. Na maioria dos casos, os parâmetros eritrocitários (HCT, Hgb, MCHC) serão exibidos. Para mais informações, consulte a seção Observações técnicas.

### **Observações técnicas**

Se detectar irregularidades que possam afetar os resultados, o Analisador de Hematologia IDEXX VetAutoread emitirá uma explicação e observações técnicas acima do perfil do creme leucocitário. Dependendo da origem do problema, as observações técnicas são identificadas como granulócitos (código), creme leucocitário (código), plaquetas (código) ou HGB (código). A seção Observações técnicas contém uma lista completa das observações e explicações adicionais.

# **Gráfico do perfil do creme leucocitário**

O perfil do creme leucocitário é uma ilustração de referência utilizada para verificar os resultados e apresentar o perfil da situação das células. O Analisador de Hematologia IDEXX VetAutoread apresenta um gráfico da fluorescência dessas células usando duas linhas distintas:

- **Espessa:** Mostra a fluorescência de um corante que se liga principalmente ao DNA
- **Delgada:** Mostra a fluorescência de um corante que se liga principalmente a RNA, lipoproteínas (LP) e outras substâncias celulares

O sistema óptico do analisador mede a fluorescência dos componentes celulares de forma independente, permitindo identificar as várias camadas celulares do creme leucocitário. O perfil do creme leucocitário apresentado no impresso mostra a intensidade da fluorescência de DNA e RNA/LP em toda a área do creme leucocitário e assinala os limites entre as camadas celulares.

**Observação:** O comprimento da camada celular no tubo é utilizado para calcular o número de células. O sistema utiliza a intensidade da fluorescência para identificar os limites entre camadas.

A seção Interpretando o gráfico de perfil do creme leucocitário contém uma explicação completa do perfil do creme leucocitário. Consulte também a seção Gráficos de referência do perfil do creme leucocitário, que apresenta exemplos de vários resultados.

**Observação:** O fibrinogênio só aparece no perfil do creme leucocitário quando resultados do mesmo paciente são obtidos com o Analisador de bioquímica VetTest®.

As observações gerais de hematologia são apresentadas logo abaixo do perfil do creme leucocitário e trazem mais informações sobre possíveis doenças.

# **Interpretando o gráfico de perfil do creme leucocitário**

## **Amostra normal**

Uma amostra norma típica é mostrada abaixo:

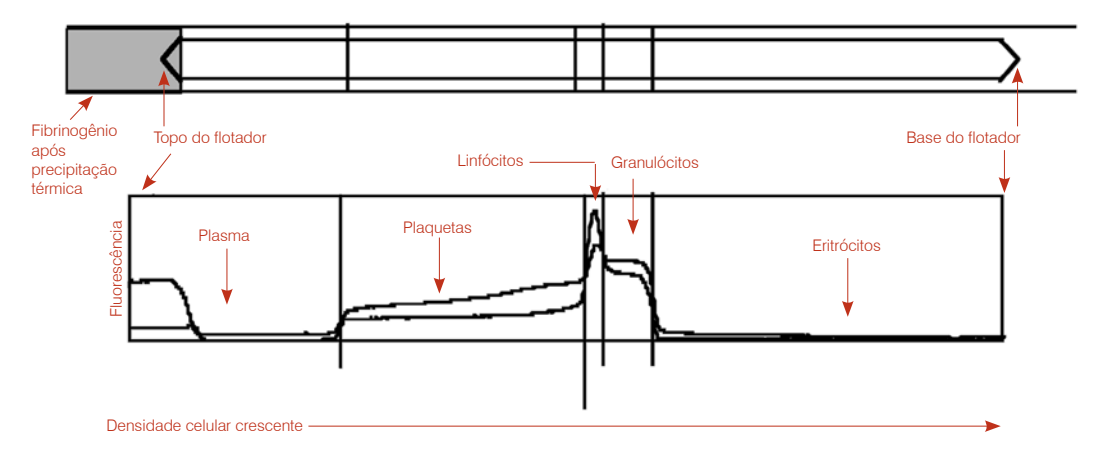

- **Eritrócitos:** Como os eritrócitos normais não fluorescem com laranja de acridina, o gráfico apresenta valores baixos ou zero na área correspondente a essas células.
- **Granulócitos:** A camada seguinte do tubo contém granulócitos (neutrófilos, eosinófilos e basófilos). Como os granulócitos contém DNA e RNA, a camada de granulócitos aparece como uma elevação de ambas as linhas no perfil do creme leucocitário.

**Observação:** Como os granulócitos são maiores que os linfócitos, o mesmo número de granulócitos produz uma banda mais larga no tubo.

- **L/M:** abaixo das plaquetas, aparecem os linfócitos e monócitos, que se juntam no tubo. Os linfócitos são menores que os granulócitos e, portanto, contêm mais DNA por volume. Logo, esta camada emite uma fluorescência de DNA elevada (brilhante). No gráfico do perfil do creme leucocitário, a banda normal de linfócitos e monócitos aparece como um pico na linha espessa correspondente ao DNA.
- **Plaquetas:** as plaquetas se acumulam na parte superior do creme leucocitário. Plaquetas normais produzem tanto a linha de DNA (espessa) como a de RNA/LP (delgada). Como não contém DNA nuclear, a linha de DNA (espessa) normalmente é mais baixa que a linha de RNA/LP (delgada).
- **Plasma:** no lado esquerdo do gráfico, o corante livre no plasma sobre o flotador produz fluorescência; portanto, as linhas de DNA e RNA/LP começam em um patamar elevado. Esta fluorescência é muito menos intensa no plasma em torno do flotador porque o volume é pequeno; logo, a queda dessas linhas indica o topo do flotador.
- **Fibrinogênio:** após ser precipitado fora da amostra, o fibrinogênio se acumula sobre o flotador e não aparece no perfil do creme leucocitário.

# **Reticulócitos**

O analisador IDEXX VetAutoread™ pode quantificar reticulócitos como porcentagem do hematócrito dentro do seguinte intervalo:

### $R$ eticulócitos  $0.2\% \leq x \leq 4.0\%$

O analisador calcula a quantidade de reticulócitos em relação ao volume e expressa o resultado como porcentagem do hematócrito total. Como o analisador não conta as células, o símbolo  $\sim$  é utilizado:

### **Reticulócitos ~3,0%**

Se a reticulocitose observada for superior a 4%, os resultados serão impressos da seguinte forma:

### **Reticulócitos >4,0%**

Se houver zero ou menos de 0,2% de reticulócitos, o impresso não mostrará nenhum indicador de reticulócitos.

O analisador quantifica os reticulócitos sempre que detecta essas células, esteja o hematócrito baixo, normal ou elevado.

**Exemplo de gráfico:** Anemia regenerativa com reticulocitose.

Os reticulócitos são indicados pela curva RNA/LP elevada no segmento de eritrócitos (A). Observe a nítida elevação da curva da linha de DNA, que mostra o início dos granulócitos (B).

### **Benefício:**

Os principais benefícios são três:

- Identificação de regeneração em pacientes com anemia
- Possibilidade de acompanhar o progresso da regeneração
- Identificação da produção de reticulócitos em outros estados clínicos (p.ex. filhotes saudáveis, hiperadrenocorticismo, baixa tensão de oxigênio ou doença hemolítica compensada).

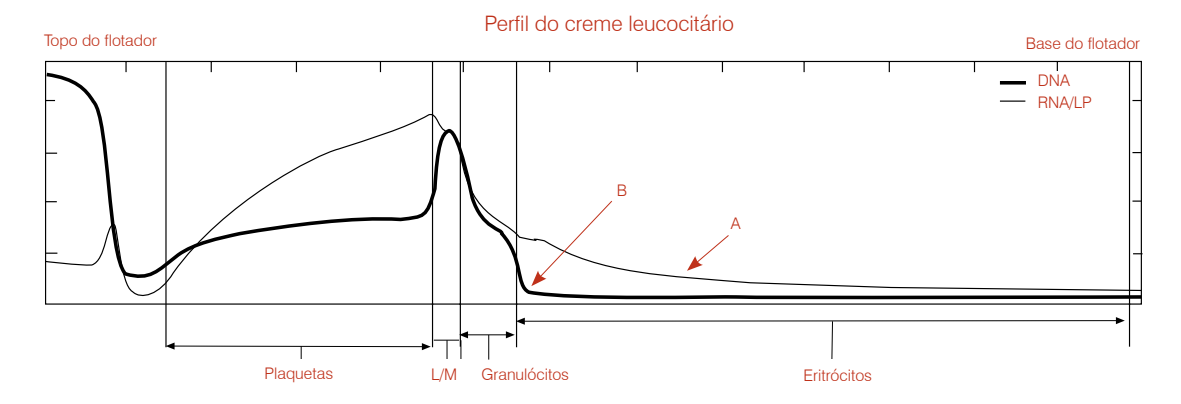

### **Observações técnicas:**

Com o aumento acentuado da produção de eritrócitos e anemia relativamente grave, aumenta a possibilidade de o paciente produzir números muito elevados de reticulócitos e de haver eritrócitos nucleados circulantes. O analisador identificará os eritrócitos como uma elevação na linha de DNA no segmento de eritrócitos do gráfico.

### **Exemplo de gráfico:** Anemia regenerativa com reticulócitos e eritrócitos nucleados

Nesses casos, os reticulócitos começam a se misturar com os eritrócitos nucleados, impedindo o analisador de distinguir essas duas populações. Os estudos de correlação IDEXX suportam a quantificação de reticulócitos em proporção de até 4%.

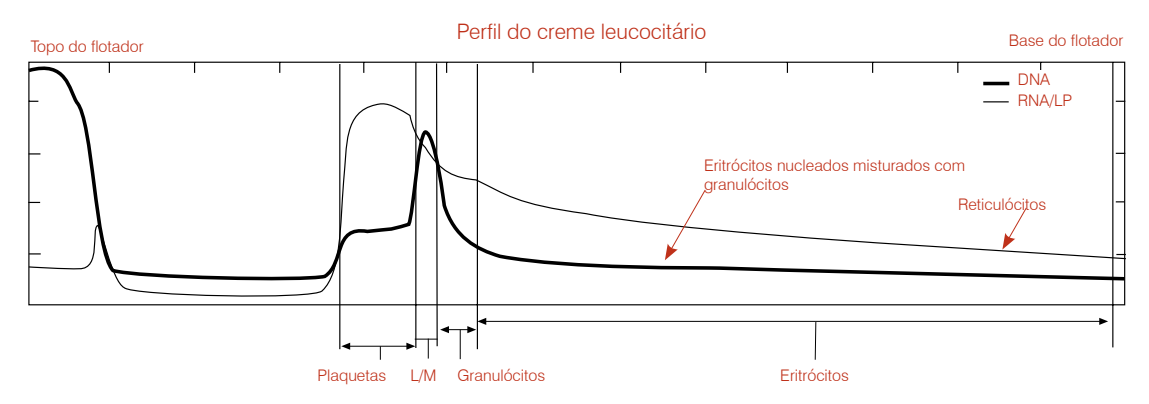

**Observação:** Nesses casos, tanto os reticulócitos como os eritrócitos nucleados podem apresentar uma tendência de se misturar aos granulócitos. Se o analisador não conseguir isolar com precisão a população de granulócitos porque a fluorescência não produz uma elevação bem definida na curva de DNA, os resultados numéricos aparecerão com o indicador (#). Nesses casos, recomendamos observar um esfregaço de sangue para verificar a porcentagem de granulócitos.

# **Eritrócitos nucleados**

Os eritrócitos nucleados são menos densos que os eritrócitos normais e muitas vezes são tão densos quanto os granulócitos. O DNA nos núcleos dessas células se liga à laranja de acridin, fazendo as células emitirem luz fluorescente verde e vermelha, que é indicada pela linha espessa e pela linha delgada. A linha espessa correspondente ao DNA de amostras que contém contagens absolutas significativas de eritrócitos nucleados não mostra um limite bem definido entre granulócitos e eritrócitos. Um perfil típico de creme leucocitário com eritrócitos nucleados é mostrado a seguir:

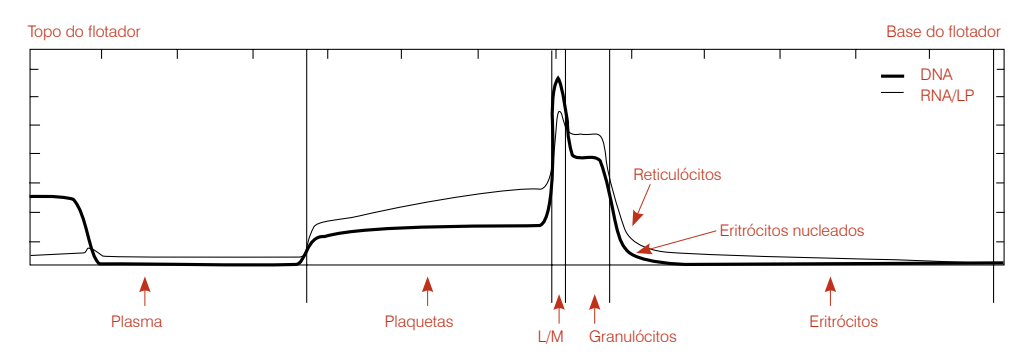

Como os eritrócitos nucleados dessas amostras podem se misturar com granulócitos e é difícil determinar ao certo onde os granulócitos terminam e os eritrócitos nucleados começam, os resultados dessas amostras geralmente apresentam um símbolo # ao lado da contagem de granulócitos. Nesses casos, o comprimento da camada de granulócitos é apenas uma aproximação. O exame do perfil do creme leucocitário pode permitir ao usuário determinar se esta aproximação é precisa. No caso mostrado acima, o limite entre granulócitos e eritrócitos é claramente visível na alteração súbita da linha, que se curva para baixo, e a contagem de granulócitos é precisa.

Em casos extremos, os granulócitos e eritrócitos não se separam, e os resultados de granulócitos que eventualmente forem impressos não devem ser utilizados. Se isto ocorrer, prepare esfregaços de sangue a partir das amostras para determinar a porcentagem de granulócitos e caracterizar a prevalência de eritrócitos nucleados. Na maioria dos casos, o analisador apresenta contagens precisas de linfócitos e monócitos, permitindo calcular facilmente as contagens de granulócitos e leucócitos totais.

### **Eosinófilos**

Quando detectada, a quantificação de eosinófilos deve ser usada apenas para amostras caninas e bovinas. A eosinofilia pode indicar a presença de parasitos (p.ex. filárias) ou reações alérgicas.

### **Observações técnicas:**

O analisador pode detectar eosinófilos em amostras caninas e bovinas apenas se a concentração for  $>$ 0,5  $\times$  10<sup>9</sup>/L. A detecção é realizada por meio de detecção de aumento da fluorescência dos eosinófilos na camada de granulócitos. O sinal de RNA/LP mostra elevação e, em muitos casos, uma "corcova" bem definida (A).

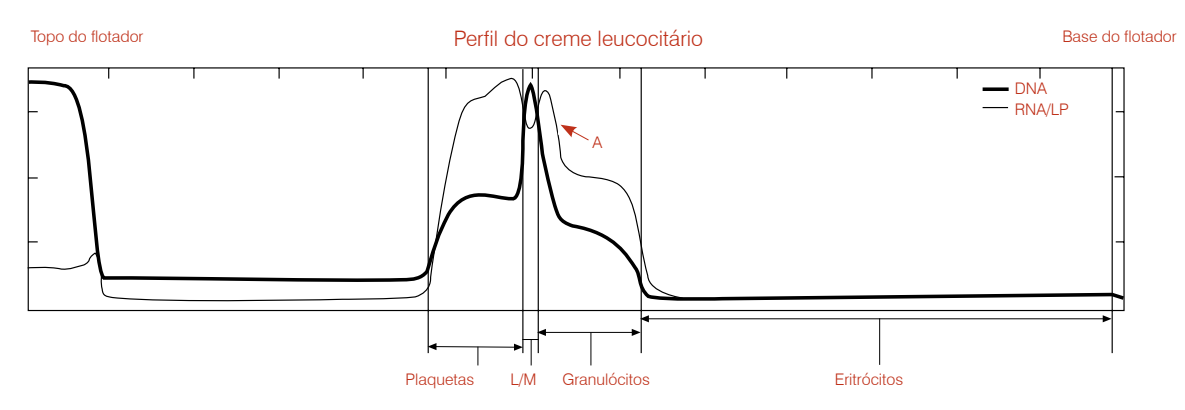

Ao quantificar eosinófilos, o analisador os separa dos neutrófilos, basófilos e células imaturas, que são agregadas em um único resultado designado como NEUT. O NEUT é a diferença calculada entre os granulócitos e os eosinófilos.

**Observação:** Estatisticamente, pode haver um intervalo de erro em populações pequenas como a de eosinófilos, mesmo que haja níveis elevados dessas células. Por isso, o analisador assinala resultados de eosinófilos e neutrófilos com o símbolo  $\sim$ 

### **Plaquetas agregadas**

O Analisador de Hematologia IDEXX VetAutoread requer amostras de sangue com células separadas para fornecer dados precisos. Se houver agregados plaquetários ou coágulos na amostra, as células não estarão mais separadas e os resultados serão mais difíceis de interpretar.

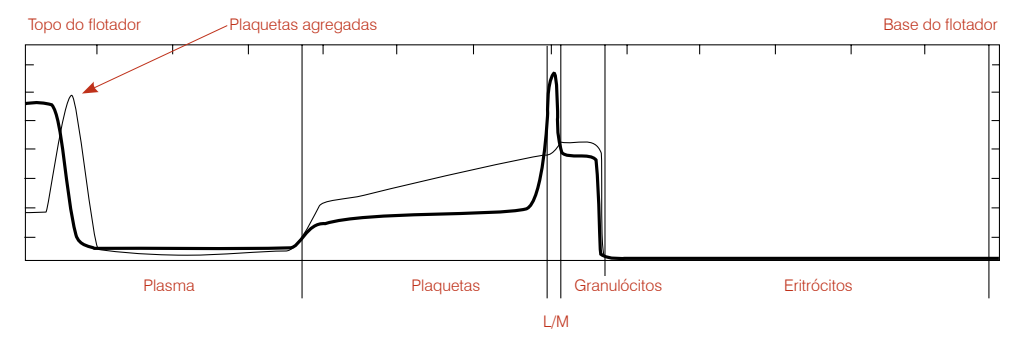

O Analisador de Hematologia IDEXX VetAutoread não sofre interferência de pequenos agregados plaquetários que afetariam contadores de células, mas apenas se as plaquetas se acumularem na camada plaquetária do flotador. Agregados grandes se acumulam na camada plaquetária e sobre o flotador, normalmente podem ser identificados pela inspeção visual do tubo e produzem um pico na linha fina de RNA/LP no perfil do creme leucocitário na porção superior do flotador.

Nesses casos, o aspecto mais importante é que a massa plaquetária da amostra será maior que o número apresentado porque as plaquetas sobre o flotador não serão contadas. Se o resto do perfil do creme leucocitário parecer normal, os resultados do analisador não mostrarão distorção causada pelos agregados. Nesses casos, os resultados relatados mostrarão o símbolo > (sinal de maior) para indicar que o número de plaquetas é superior ao mostrado.

## **Amostras coaguladas**

Se a coagulação for mais acentuada, todos os resultados podem ser comprometidos porque os coágulos podem conter leucócitos e a fibrina pode inibir a separação das células. Em tais amostras, o gráfico do perfil do creme leucocitário apresenta picos na linha espessa e na linha delgada no segmento sobre o flotador. Também podem aparecer picos fluorescentes em partes do tubo que geralmente não apresentam sinal.

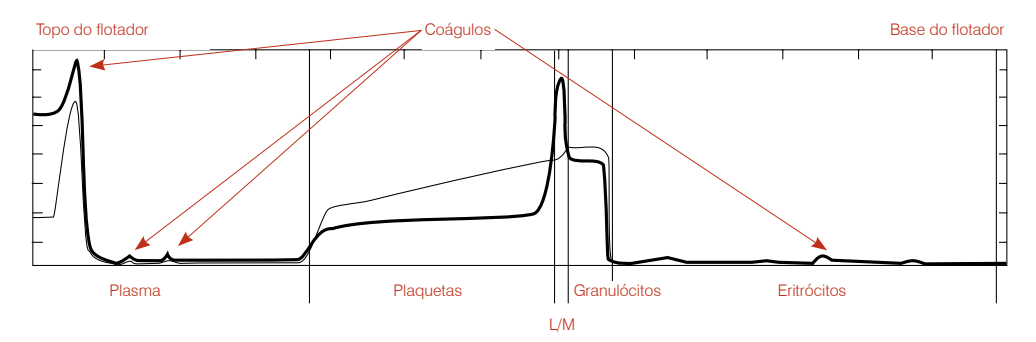

A inspeção do perfil do creme leucocitário pode permitir obter conclusões qualitativas. Se as regiões de plaquetas, linfócitos/monócitos e granulócitos forem identificadas como curvas distintas no gráfico entre as populações celulares como em uma amostra normal), o limite inferior das populações celulares poderá ser estimado. Entretanto, para obter dados mais precisos será preciso obter uma amostra nova e sem coagulação.

# **Fibrinogênio**

O fibrinogênio é uma proteína plasmática formada no fígado que indica respostas inflamatórias e participa da hemostasia.

**Observação:** O fibrinogênio não é exibido no gráfico do perfil do creme leucocitário.

### **Intervalos de referência para fibrinogênio**\*

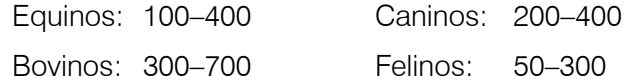

\*Kaneko JJ, Harvey JW, Bruss ML. Clinical Biochemistry of Domestic Animals, 5th ed. Boston, Ma., Academic Press, 1997.

# **Intervalos de referência**

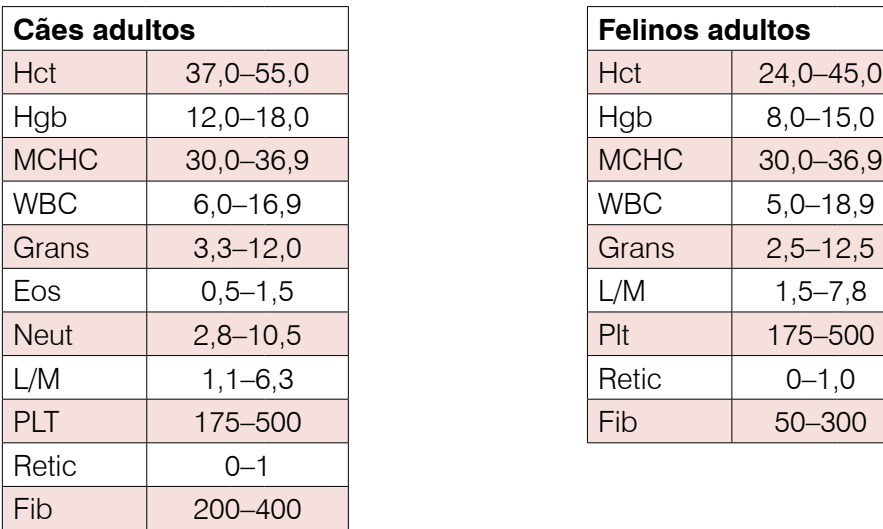

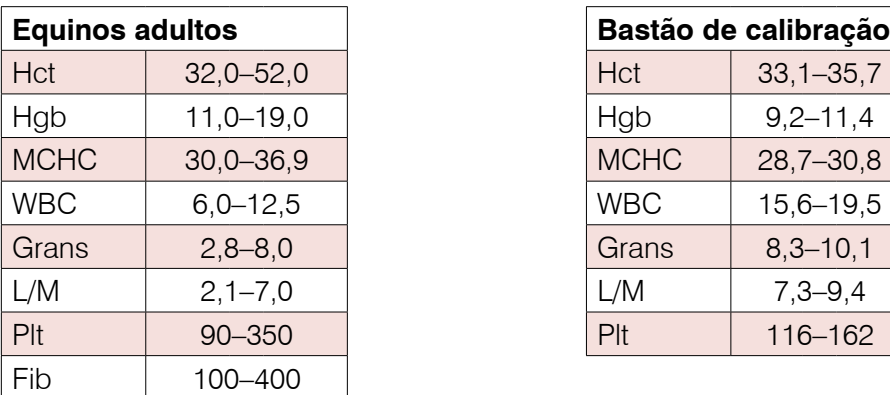

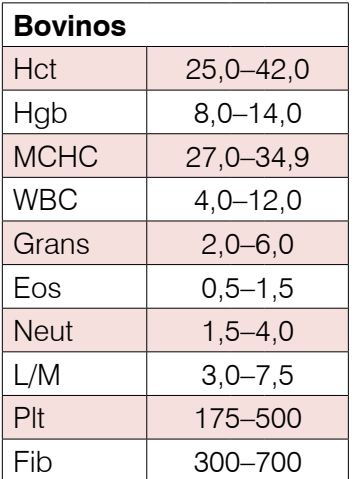

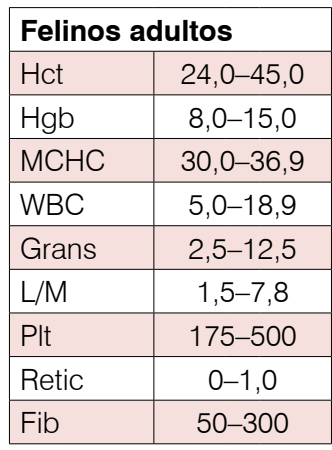

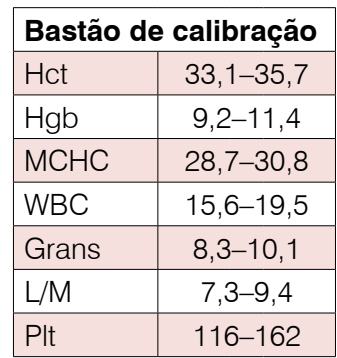

# **Observações técnicas**

O Analisador de Hematologia IDEXX VetAutoread™ foi projetado para informar o usuário se encontrar determinadas condições que interferem na análises das amostras.

### **Avisos da inicialização**

Se a fase de Inicialização do sistema falhar, uma mensagem de erro será exibida indicando que houve erro. As mensagens que podem aparecer durante a inicialização são as seguintes:

- NOV/RAM failed initializing
- Checksum error
- RAM test error
- Calibration error backlash
- Filter wheel error  $(\#)$
- Lamp test fail

Se receber a mensagem NOV/RAM, o alerta será apenas temporário, pois o analisador reinicializará automaticamente alguns valores padrões ou de calibração e depois reiniciará a sequência de inicialização.

Todos os outros alertas mencionados interromperão a sequência de inicialização e o analisador não poderá ser usado. Se algum deles ocorrer, desligue o interruptor de energia, espere alguns segundos e ligue novamente. Se a mensagem aparecer novamente durante a verificação do sistema, procure a Assistência Técnica IDEXX.

#### **Alertas em exames**

Se o analisador detectar alguma irregularidade durante exames, uma mensagem de alerta indicará o problema. A lista abaixo apresenta uma lista completa das mensagens de alerta. Em todos os casos (exceto mensagem Erro de posição), o ensaio será interrompido e nenhum resultado de hematologia será emitido. Conforme indicado, o IDEXX VetTube precisará ser limpo ou um tubo novo deverá ser preparado e testado. Se o analisador apresentar algum problema mecânico ou óptico, procure a Assistência Técnica IDEXX.

#### **Rotation error**

**Causa:** O modo estava definido como **Insert Cal Rod** no momento em que o tubo foi colocado. **Procedimento:** Retire o tubo, troque o **Mode** para a espécie desejada e coloque o tubo novamente.

**Causa:** O bastão de calibração não girou durante o exame.

**Procedimento:** Repita o exame com o bastão de calibração. Se o segundo exame falhar, entre em contato com a Assistência Técnica IDEXX.

#### **Position error; remove tube**

**Causa:** Problema mecânico temporário, que ocorreu porque o tubo foi colocado na posição incorreta ao retornar à plataforma de carregamento, o suporte ficou preso, o analisador está frio demais ou o tubo foi colocado incorretamente.

**Procedimento:** Abra a porta, retire cuidadosamente o tubo (se houver) e siga as instruções na tela para concluir o exame.

#### **Error locating meniscus of tube**

**Causa:** O tubo foi enchido com volume incorreto (acima ou abaixo das duas linhas verdes) ou o tubo está sujo.

**Procedimento:** Retire o tubo e verifique se a região do menisco está limpa. Repita o exame ou prepare um novo tubo e repita o exame. Se necessário, verifique a precisão do pipetador.

#### **Carriage error no sensor**

**Causa:** O suporte não está se movendo corretamente.

**Procedimento:** Desligue o analisador, aguarde um minuto e depois ligue novamente. Se o problema persistir, procure a Assistência Técnica IDEXX.

#### **Too many bubbles found in tube**

**Causa:** O plasma contém bolhas demais e isso impossibilita uma medição linear precisa do plasma.

**Procedimento:** Prepare um novo tubo e repita o exame.

#### **Cannot identify tube type**

**Causa:** O tubo foi enchido com volume incorreto ou não possui linhas indicando o nível de enchimento, existem células agregadas sobre o flotador, não há flotador, o levantador do tubo está preso na posição de carregamento ou o tubo foi inserido ao contrário.

**Procedimento:** Retire o tubo e examine. Repita o exame ou prepare um novo tubo e repita o exame.

#### **Error locating float position**

**Causa:** Uma ou mais das seguintes: o tubo está sujo, existe interferência óptica no tubo, o flotador está com defeito (p.ex. comprimento errado), o flotador está preso na parte errada do tubo de sangue, não há flotador, a amostra não foi centrifugada ou o hematócrito está muito baixo.

**Procedimento:** Limpe o tubo e recoloque-o no analisador. Se o problema continuar, centrifugue novamente o tubo ou prepare um novo tubo para o exame.

#### **Error locating bottom of RBCs**

**Causa:** O fechamento está na posição incorreta ou com defeito. **Procedimento:** Prepare um novo tubo e repita o exame.

#### **Improper fill venous sample**

**Causa:** O tubo não foi preenchido até o nível indicado ou o conteúdo está vazando pela tampa. **Procedimento:** Prepare um novo tubo e repita o exame. Se necessário, verifique a precisão do pipetador.

#### **Avisos sobre as amostras**

Se a confiabilidade dos resultados for prejudicada devido a problemas com a amostra, diversas mensagens poderão ser exibidas na tela e no impresso.

Os resultados afetados serão indicados por um  $#e$  devem ser verificados por inspecão do perfil do creme leucocitário ou exame de um esfregaço de sangue. As principais causas de avisos sobre as amostras são a agregação plaquetária e agregados celulares. Para obter resultados precisos, será preciso colher novas amostras.

### **Granulócitos (1)**

**Exemplo de aviso sobre a amostra:** "Red cells have not separated cleanly from granulocytes. To confirm granulocyte results, verify proper location of RBC/granulocyte boundary on buffy coat profile, or examine a blood film."

A camada eritrocitária contém eritrócitos nucleados, um número muito elevado de reticulócitos ou hemácias danificadas. Por isso, algumas células na camada de granulócitos apresentam a mesma densidade. O resultado de granulócitos é assinalado por um  $#$ . Isso indica que o resultado precisa ser verificado. (Os outros resultados calculados a partir da contagem de granulócitos também são indicados por um #.)

A inspeção do perfil do creme leucocitário mostra que o limite entre os granulócitos e eritrócitos apresenta uma mudança gradual da fluorescência e não a variação abrupta observada normalmente. Em alguns casos, a localização provável do limite fica evidente no perfil e a incerteza sobre a contagem de granulócitos é pequena.

Em casos extremos, o limite não é identificado e não se pode obter uma estimativa válida da contagem de granulócitos. Nesses casos, o exame de esfregaços de sangue provavelmente mostrará um número significativo de eritrócitos. Como a contagem de linfócitos/monócitos é válida, pode-se estimar a contagem de granulócitos a partir da proporção entre granulócitos e linfócitos mais monócitos.

### **Creme leucocitário (1)**

**Exemplo de aviso sobre a amostra:** "Granulocytes have not separated cleanly from the lymphocyte/monocyte layer and RBC layer. Confirm results with a blood film."

Essas amostras podem apresentar eritrócitos nucleados (ou outra anomalia eritrocitária), de modo que a camada de granulócitos seja totalmente apagada e o pico de linfócitos e monócitos fique muito pequeno ou desapareça. A avaliação da morfologia requer o exame de esfregaços de sangue.

#### **Creme leucocitário (3)**

**Exemplo de aviso sobre a amostra:** "Lymphocyte/Monocyte layer has not separated distinctly from the other cell layers, possibly due to inadequate staining. Confirm differential results with a blood film."

Os limites entre a camada de linfócitos e monócitos e as camadas adjacentes não estavam bem definidos e foram estimados pelo analisador. A relação de linfócitos/monócitos para granulócitos pode ser confirmada examinado um esfregaço de sangue. Em alguns casos, bastar deixar a amostra assentar por dois minutos para que as células captem o corante. Isso tornará o pico de linfócitos e monócitos mais bem definido e fácil de ler.

### **Creme leucocitário (4)**

**Exemplo de aviso sobre a amostra:** "Buffy coat layers inconsistent due to clumped platelets, granulocytes, expired tube or stain on tube exterior. Remove tube, carefully clean exterior, and retest. If situation persists, obtain a fresh sample and retest."

Cinco de oito exames do creme leucocitário apresentam diferenças significativas entre si, provavelmente devido à agregação plaquetária. Se a limpeza do tubo não corrigir o problema, colha uma nova amostra. A presença de agregados plaquetários torna duvidosos todos os resultados relacionados ao creme leucocitário.

### **Creme leucocitário (6)**

**Exemplo de aviso sobre a amostra:** "Buffy coat cell layers inconsistent. Respin sample and retest. If the situation persists redraw from existing sample and retest. Examine buffy coat profile to confirm results accompanied by a  $#$  sign."

Observou-se variabilidade excessiva entre as oito leituras em uma das áreas do creme leucocitário. Isto pode ser causado por problemas na coloração das células ou por agregados plaquetários que interferem na separação. Centrifuge o tubo novamente ou teste outro tubo usando uma amostra existente.

### **PLT (1)**

**Exemplo de aviso sobre a amostra:** "Platelets found on top of float, possibly due to stress during collection or blood sample being more than 90 minutes old. Reported value represents lower limit of actual platelet number. Respin sample and retest. If situation persists, obtain fresh sample and retest within 90 minutes."

Esta mensagem é exibida se a contagem de plaquetas for inferior a 100.000/ $\mu$ L (100  $\times$  103/ $\mu$ L) e se houver uma quantidade suficiente de agregados plaquetários (A) sobre o flotador ou se houver plaquetas no topo do flotador e sobre ele.

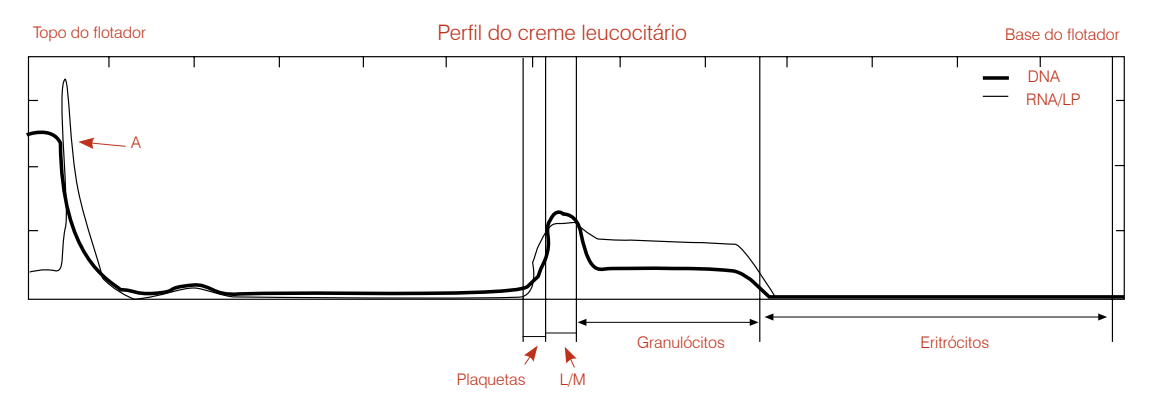

- O símbolo > aparece junto com o resultado de plaquetas
- A mensagem PLT (1) aparece acima do perfil do creme leucocitário.

Antes de concluir que existe deficiência de plaquetas, considere a possibilidade de haver mais plaquetas sobre o flotador.

Centrifuge o tubo novamente para tentar deslocar essas plaquetas. Se elas continuarem no mesmo local, colha uma nova amostra e repita o exame.

**Observação:** Se encontrar mais de 100.000/µL de plaquetas na região normal do flotador, a mensagem de alerta PLT (1) não será emitida, mesmo se a linha RNA/LP aparecer no segmento correspondente à área sobre o flotador.

### **HGB (1)**

**Exemplo de aviso sobre a amostra:** "The presence of either immature red blood cells or of cells on top of the float may affect the hemoglobin measurement. To confirm this result, retest the specimen using a one-to-one dilution with saline and review the red cell morphology."

O Analisador de Hematologia IDEXX VetAutoread dosa a hemoglobina e a concentração de hemoglobina corpuscular média (CHCM) calculando a flutuação a partir do comprimento em que o flotador afunda no segmento de eritrócitos. O analisador supõe que a densidade dos eritrócitos apresenta distribuição normal:

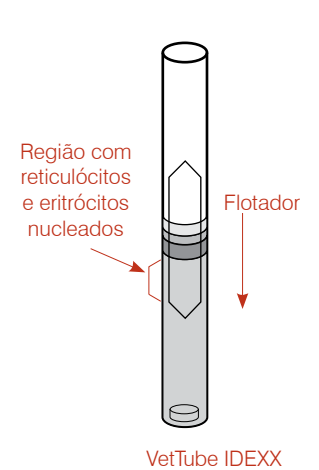

Se houve uma concentração mais elevada de células mais leves na parte superior da camada de eritrócitos (p.ex. reticulócitos ou eritrócitos nucleados), o cálculo de hemoglobina pode sofrer diminuição artificial.

Isto significa que o flotador tende a afundar mais entre essas células, que são menos densas porque possuem menos hemoglobina. Por sua vez, a medição de CHCM pode apresentar uma falsa diminuição.

Como advertência, o sistema assina o resultado de hemoglobina com o símbolo (#) se detectar uma CHCM fora da faixa esperada. Se a situação for grave o suficiente, o sistema assinalará a hemoglobina e imprimirá traços (- -) em vez da CHCM.

**Observação:** Algumas situações clínicas podem produzir CHCM muito baixa (p.ex. anemia hipocrômica). Nesses casos, deve-se examinar um esfregaço de sangue para complementar o exame.

A mesma situação pode ocorrer, e o mesmo aviso será emitido, se houver acúmulo de plaquetas agregadas sobre o flotador e o flotador for "empurrado" contra os eritrócitos mais que o normal. Verifique se há células agregadas no topo do flotador. Centrifugue a amostra novamente ou colha uma amostra nova conforme necessário.

# **Gráficos de referência do creme leucocitário**

O gráfico do perfil do creme leucocitário possui várias aplicações, pois pode confirmar visualmente os resultados numéricos. Por exemplo, bandas largas ou pequenas são fáceis de observar. O gráfico também ajuda a interpretar resultados irregulares. Se o software do IDEXX VetAutoread™ não conseguir determinar a separação entre as camadas celulares, a localização dos limites do gráfico pode ser avaliada visualmente. Finalmente, perfis incomuns podem indicar que é preciso realizar uma avaliação mais detalhada, mesmo se os resultados estiverem corretos.

Os resultados a seguir mostram resultados gerados de amostras obtidas na prática. Os relatórios incluem explicações sobre características importantes do exame.

## **Cão normal com eosinófilos identificados**

(hematócrito limítrofe baixo)

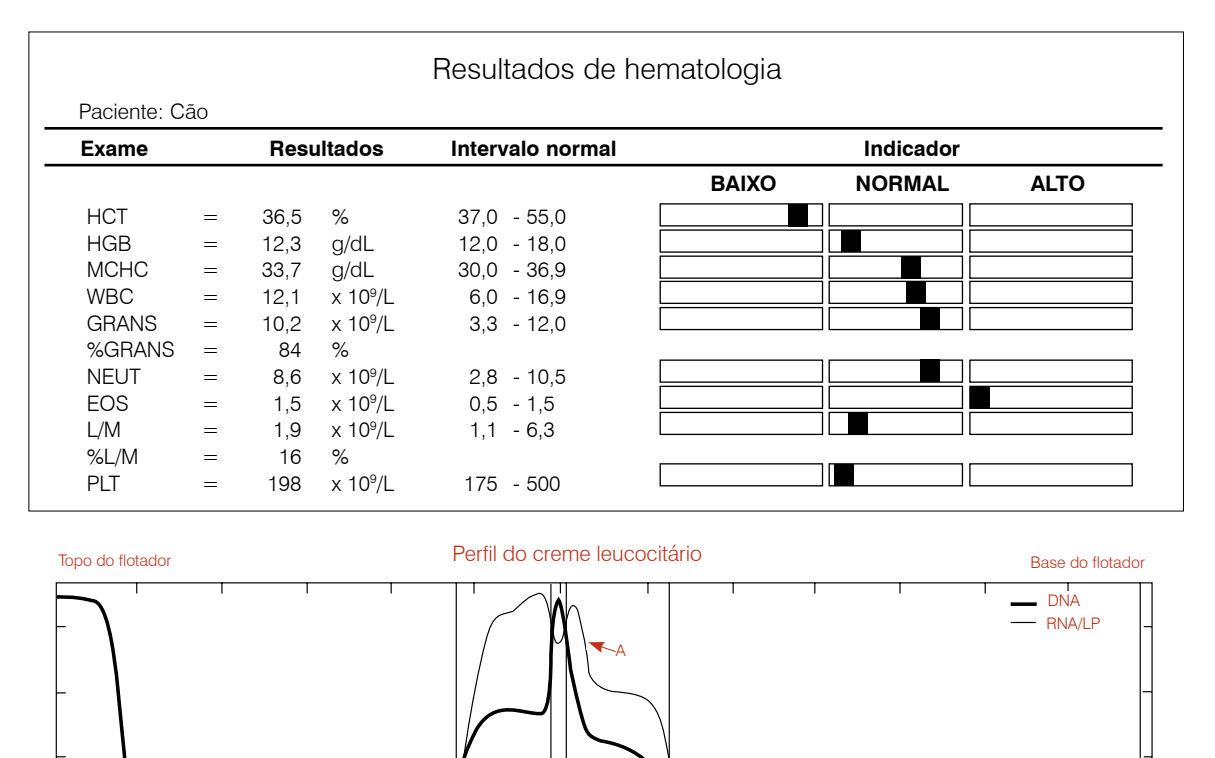

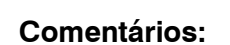

- Os resultados normais desta amostra de um cão mostram que o hematócrito é limítrofe inferior e os outros parâmetros estão normais.
- O analisador detectou uma camada de eosinófilos (A) e emitiu um diferencial de granulócitos (neutrófilos e eosinófilos).

Plaquetas L/M Granulócitos **Executavia Existencia Entrócitos** 

• Observações de rotina: A amostra não contém agregados nem plaquetas sobre o flotador.

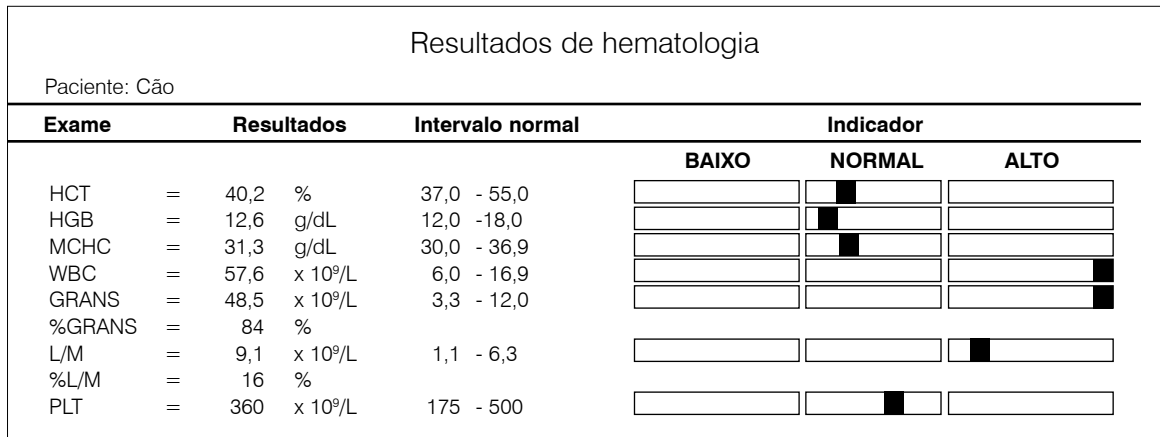

# **Cão com aumento de granulócitos, linfócitos e monócitos**

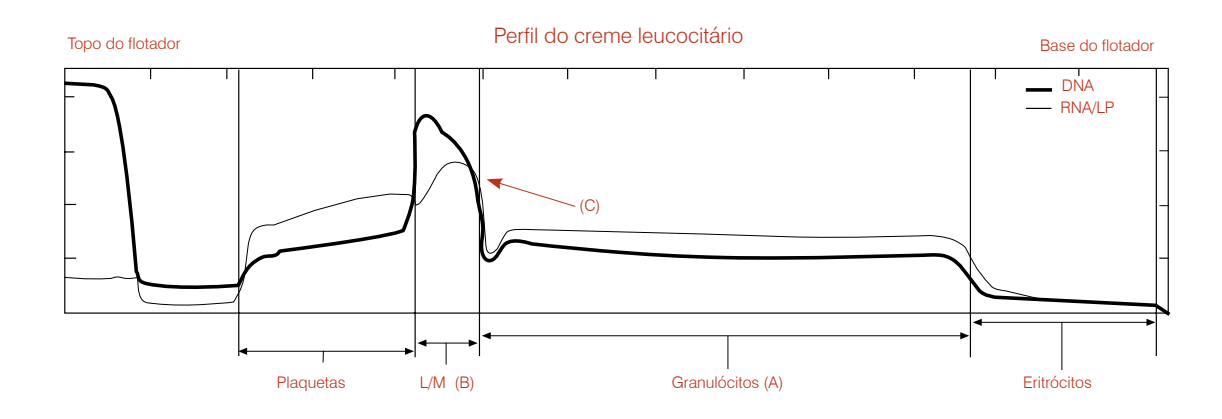

- Os resultados numéricos desta amostra indicam que o cão apresenta níveis elevados de granulócitos, linfócitos e monócitos. A observação das duas camadas no gráfico confirma esse achado (A) (B).
- Como o analisador não detectou um pico significativo de eosinófilos (C), esse valor não foi exibido separadamente. Os eosinófilos geralmente apresentam níveis abaixo de 0,5  $\times$  10<sup>9</sup>; portanto, a maioria dos granulócitos provavelmente são neutrófilos.

# **Gato normal**

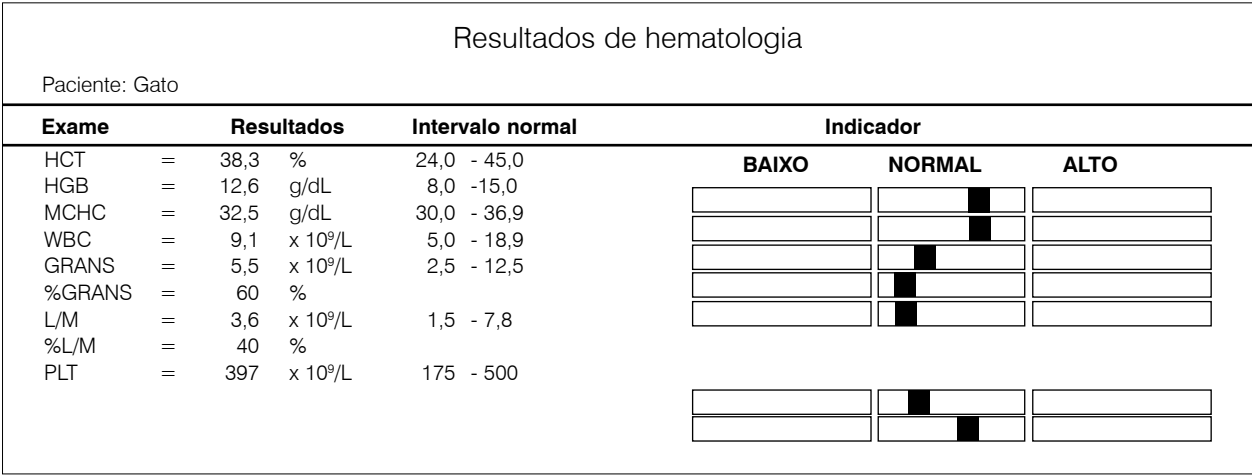

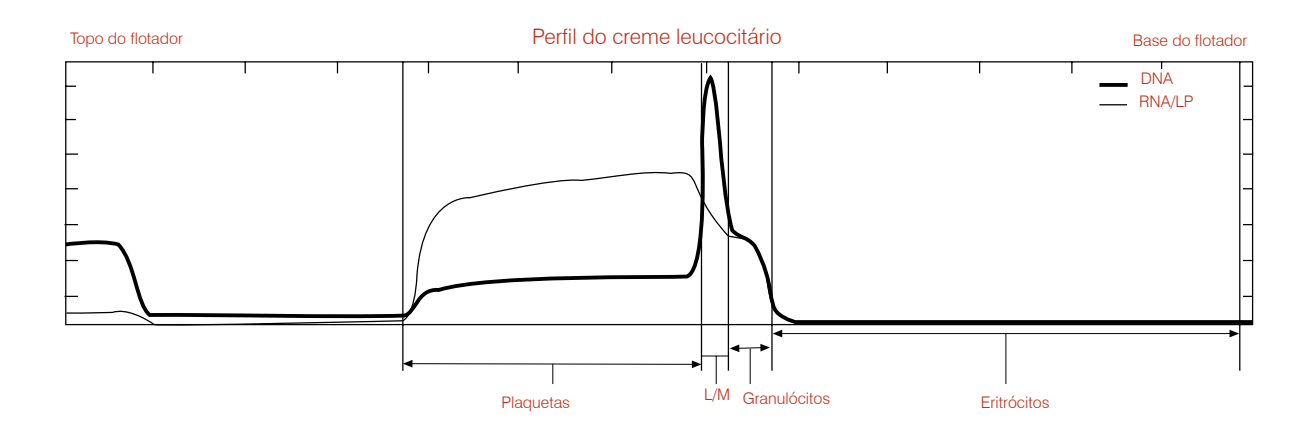

### **Comentários:**

• Os resultados numéricos deste gato estão normais.

# **Gato anêmico**

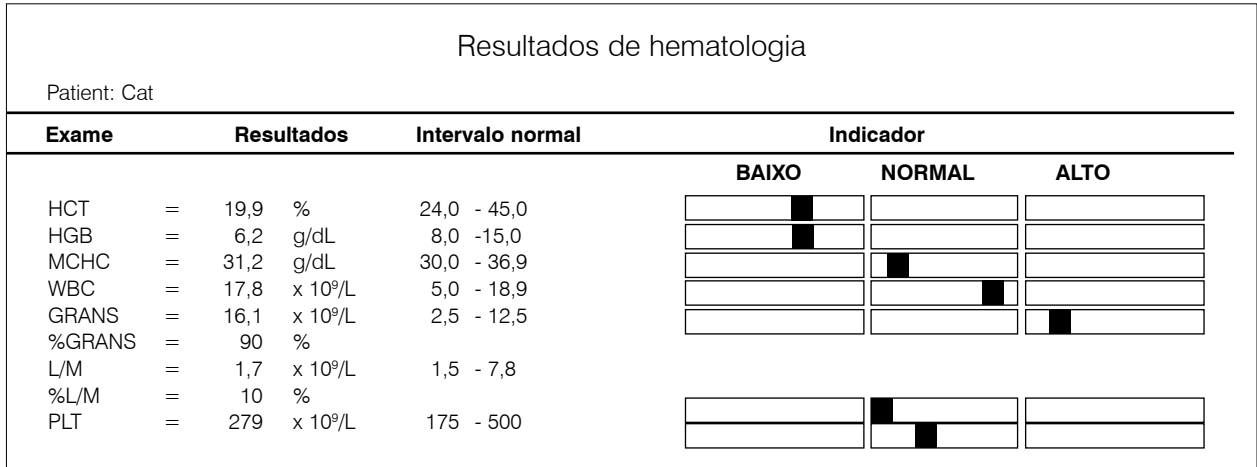

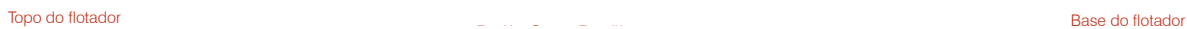

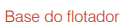

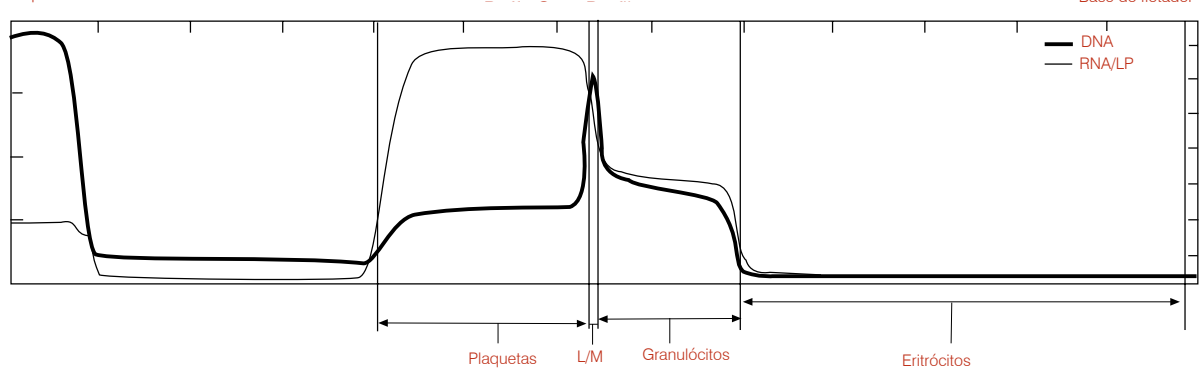

- Os valores dos resultados desta amostra revelam que o gato apresenta anemia e granulocitose moderada.
- A ausência de uma população significativa de reticulócitos sugere anemia não regenerativa, que deve ser confirmada pelo exame de um esfregaço de sangue.
- Observações de rotina: A amostra não contém agregados nem plaquetas sobre o flotador.

# **Cavalo normal**

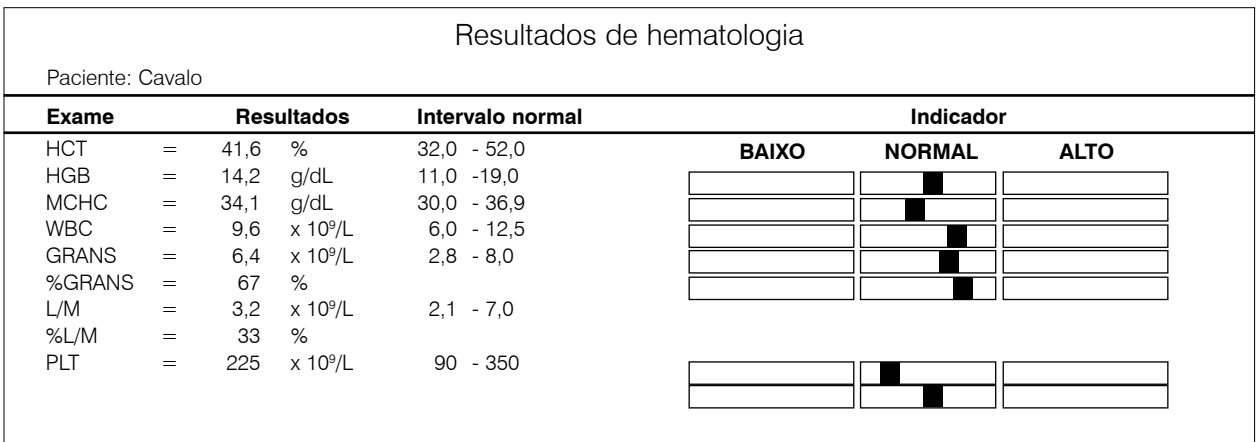

#### Perfil do creme leucocitário

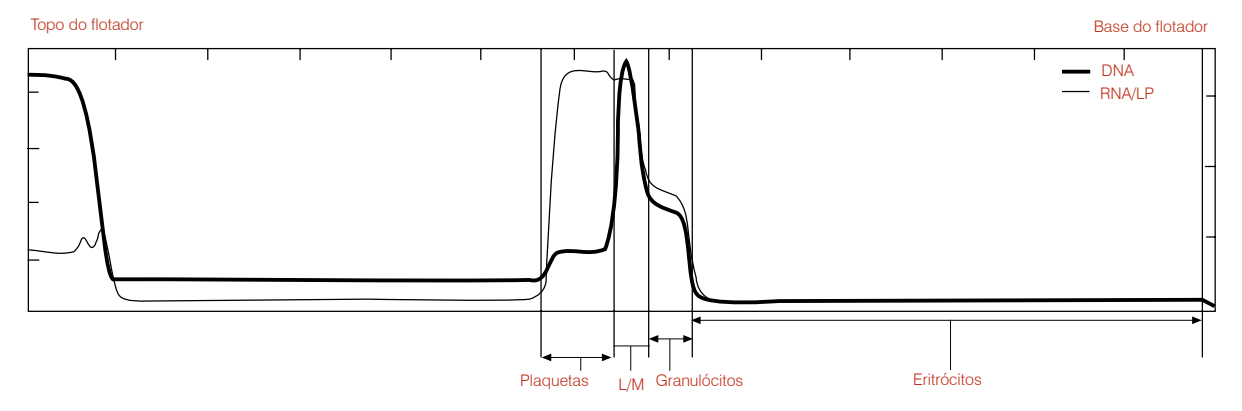

### **Comentários:**

• Esses resultados são bastante típicos de um cavalo normal. Observe que, em geral, o creme leucocitário é menor que em cães ou em gatos.

# **Cavalo com aumento de granulócitos, linfócitos e monócitos**

(hematócrito baixo)

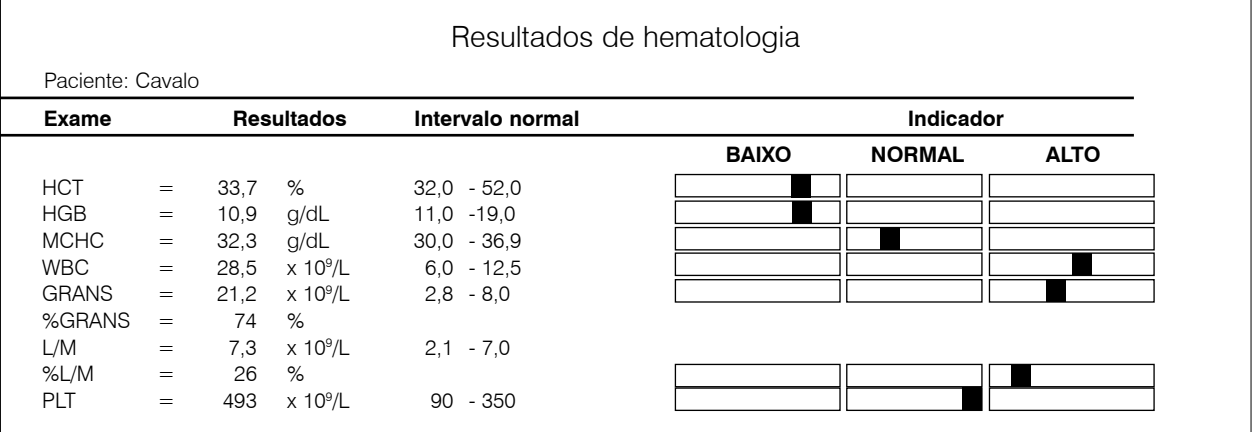

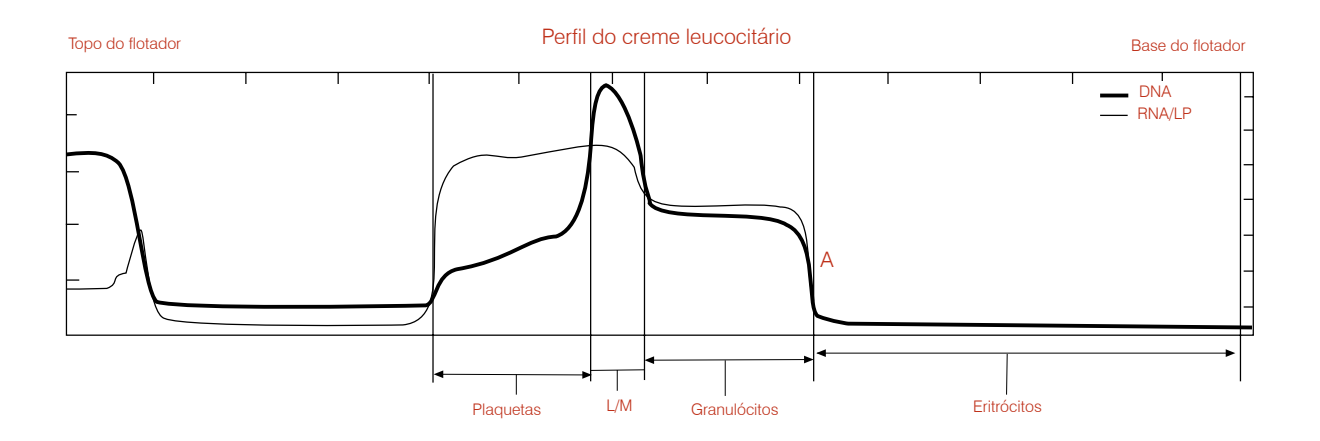

- Os resultados numéricos deste cavalo mostram hematócrito e hemoglobina baixos, enquanto todos os parâmetros leucocitários estão elevados. As plaquetas estão no limite superior do intervalo normal.
- Observações de rotina: A amostra não contém agregados nem plaquetas sobre o flotador. Todas as camadas celulares estão bem definidas. Como cavalos não liberam reticulócitos na circulação, o limite entre eritrócitos e granulócitos está sempre bem definido, mesmo na presença de anemia regenerativa (A).

# **Cão com anemia regenerativa**

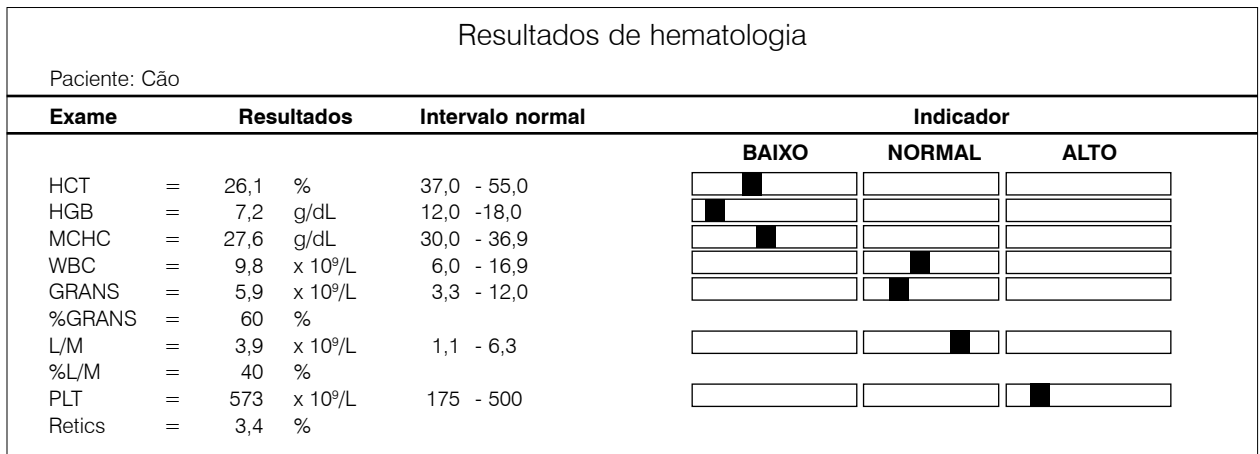

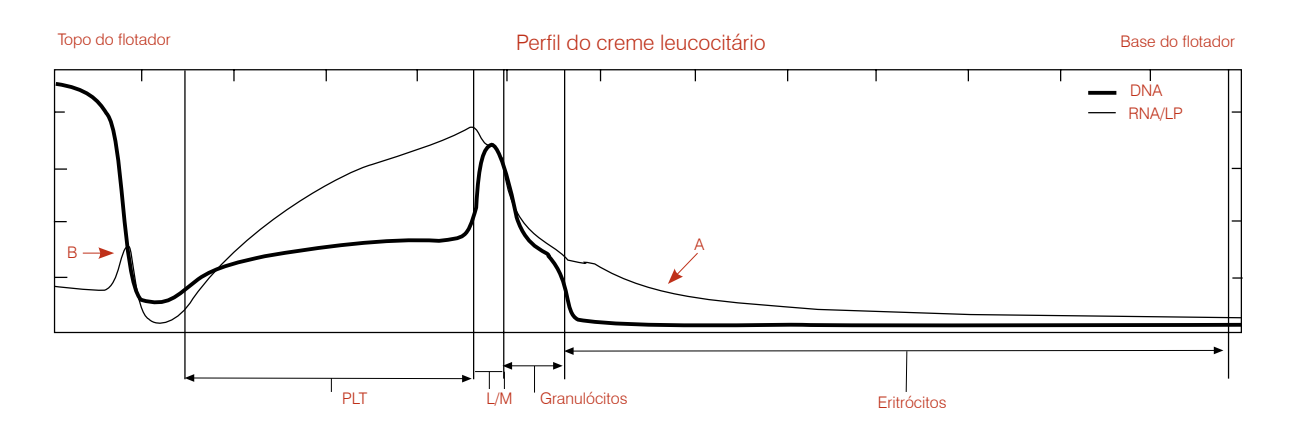

- Este cão apresenta os resultados indicativos de anemia hipocrômica moderada (CHCM baixo). A contagem de reticulócitos revela que a anemia é regenerativa.
- O gráfico do creme leucocitário mostra esses resultados numéricos e informações adicionais. O sinal decrescente de RNA/LP no segmento de eritrócitos é um indicador característico da presença de reticulócitos (A). Uma proporção maior desta camada celular é exibida, indicando que o flotador afundou mais entre os eritrócitos porque essas células apresentam densidade mais baixa. A CHCM baixa é compatível com esse resultado visual.
- Houve também acúmulo de plaquetas adicionais sobre o flotador (B).

# **Cão com anemia regenerativa, reticulócitos e eritrócitos nucleados**

Granulócitos (1)

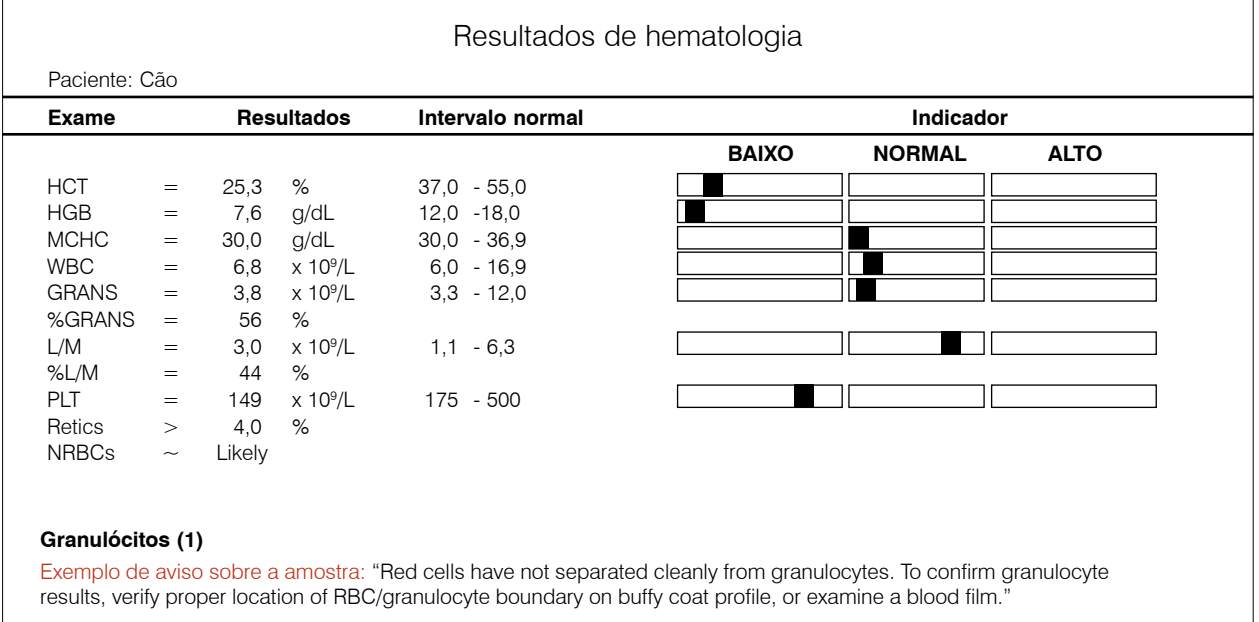

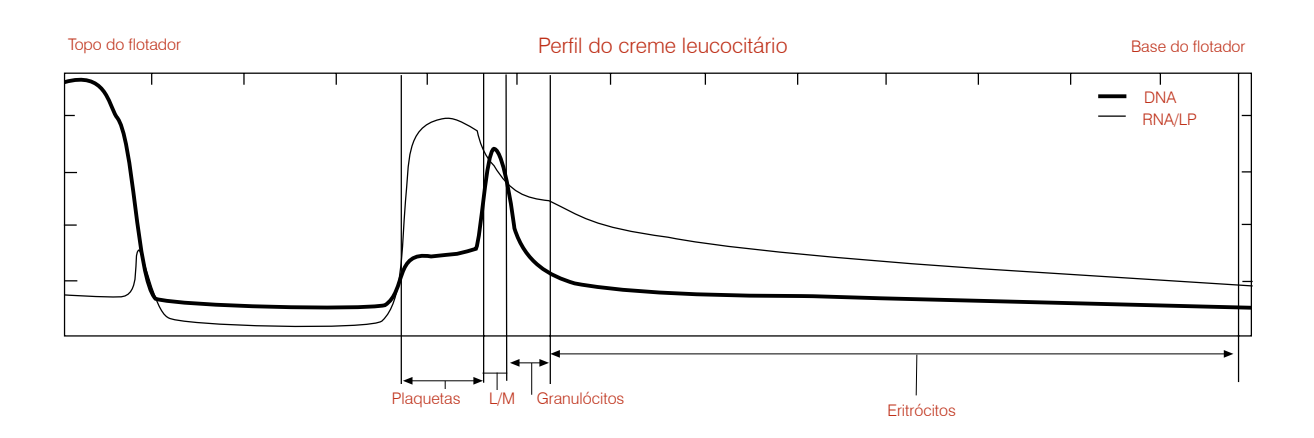

- A mensagem sobre granulócitos (1) indica que as densidades dos eritrócitos e dos granulócitos estão sobrepostas. Isto é causado pela presença de reticulócitos, eritrócitos nucleados ou danificados (com vazamento).
- Como os limites são incertos, o resultado numérico dos granulócitos pode precisar ser confirmado a partir do porcentual de leucócitos totais em um esfregaço de sangue. Observe que o sistema quantificou os linfócitos e monócitos.
- **Procedimento:** Calcular a porcentagem de linfócito e monócitos em um esfregaço de sangue. Dividir L/M por esta porcentagem para obter a contagem total de leucócitos.

# **Cão com possível leucopenia ou coloração inadequada**

Creme leucocitário (3)

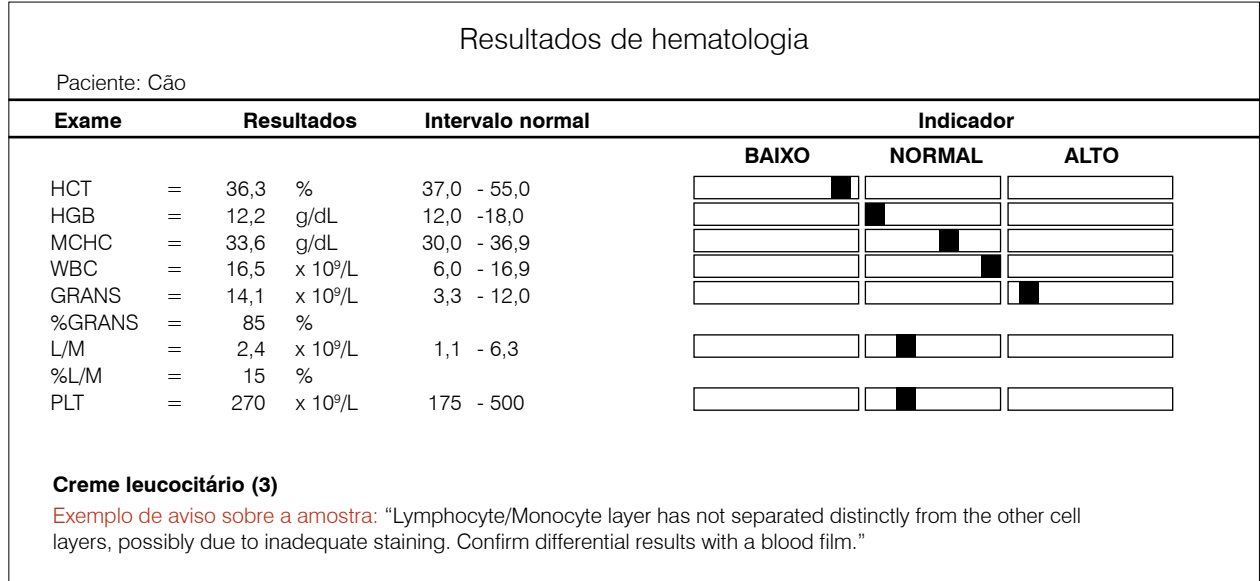

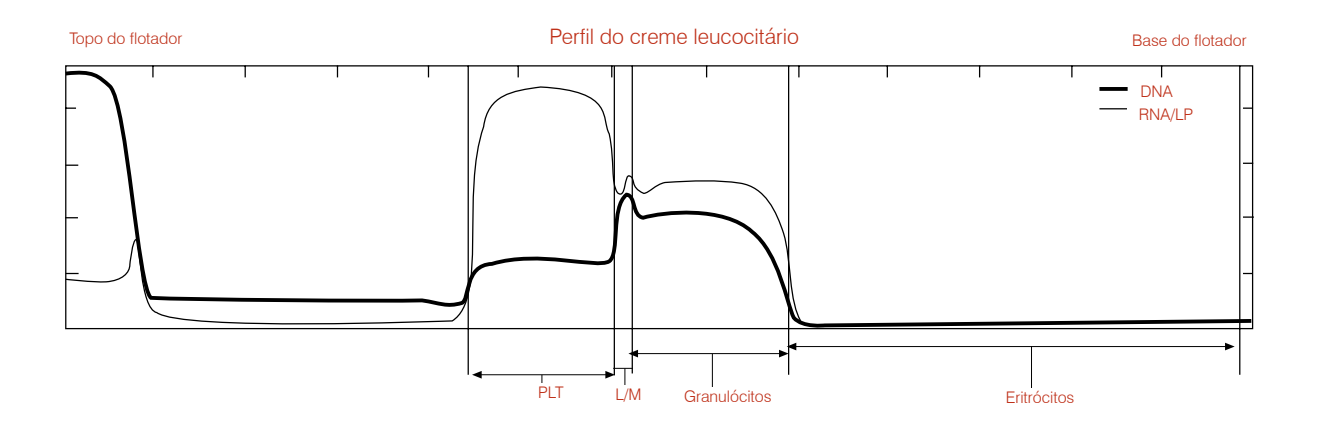

- A mensagem sobre o creme leucocitário (3) indica que o software não conseguiu identificar claramente a camada de linfócitos e monócitos em várias das leituras do creme leucocitário porque a camada era muito pequena ou não foi corada adequadamente. Como vários outros parâmetros são calculados a partir da camada de linfócitos e monócitos, eles também são assinados com um #.
- O gráfico acima mostra curvas acentuadas em torno da camada de linfócitos e monócitos. Isso confirma que o cálculo foi realizado corretamente para todos os parâmetros.
- Em amostras onde a camada de linfócitos e monócitos não é tão bem definida, deixe a amostra descansar por cinco minutos para melhorar a coloração e repita a análise. Se o problema persistir, examine o esfregaço de sangue para verificar as contagens de linfócitos e monócitos.

# **Gato com agregados plaquetários**

Creme leucocitário (4)

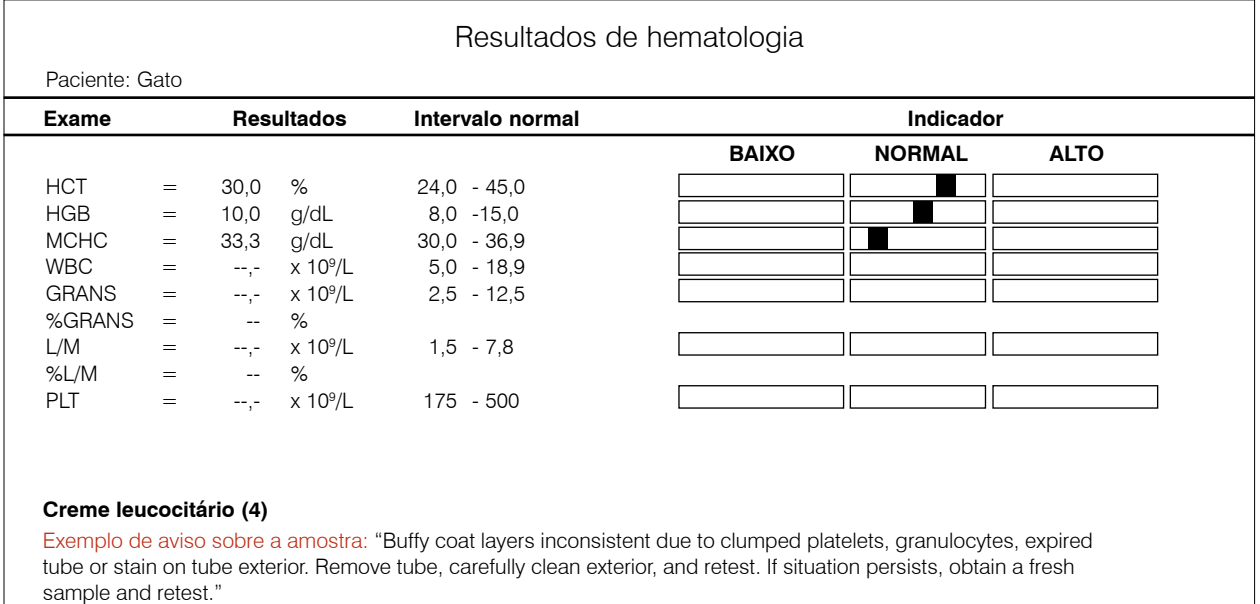

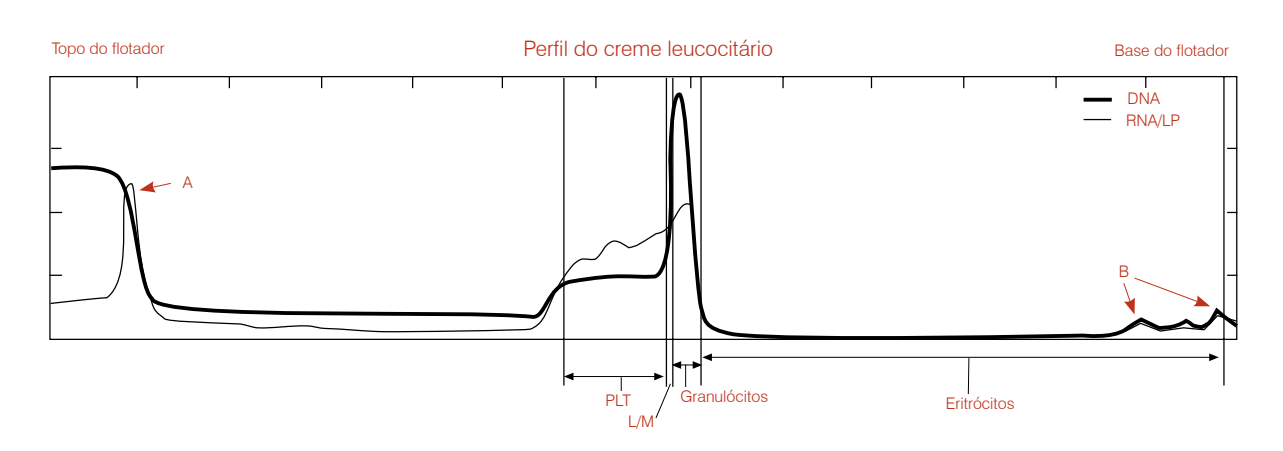

- A mensagem sobre o creme leucocitário (4) indica que a amostra apresenta coagulação significativa e que isso causou variação significativa entre as oito leituras. Observe o sinal RNA/LP elevado, que indica plaquetas sobre o flotador (A) e "corcovas" nos eritrócitos (B).
- Esses coágulos põem em dúvida os resultados de amostras contendo EDTA; portanto, o analisador IDEXX VetAutoread não conseguirá apresentar valores confiáveis.
- **Procedimento:** Centrifuge a amostra novamente e repita o exame. Se o problema persistir, colha uma nova amostra sem coágulos e repita o exame.

## **Cão com camadas celulares irregulares**

Creme leucocitário (6)

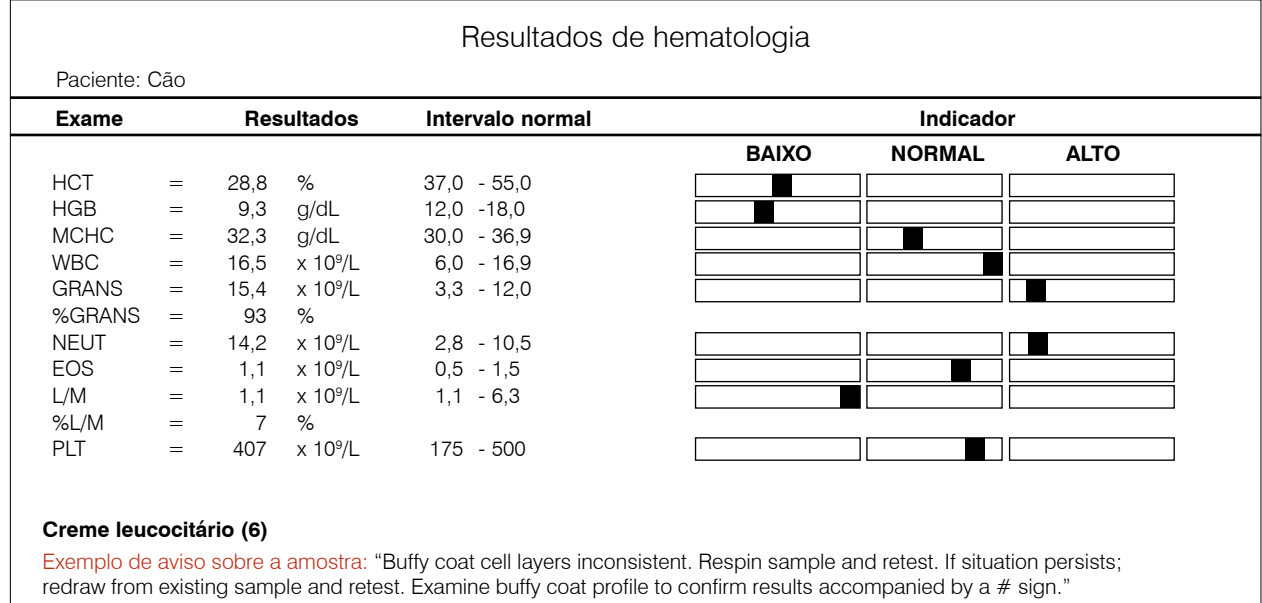

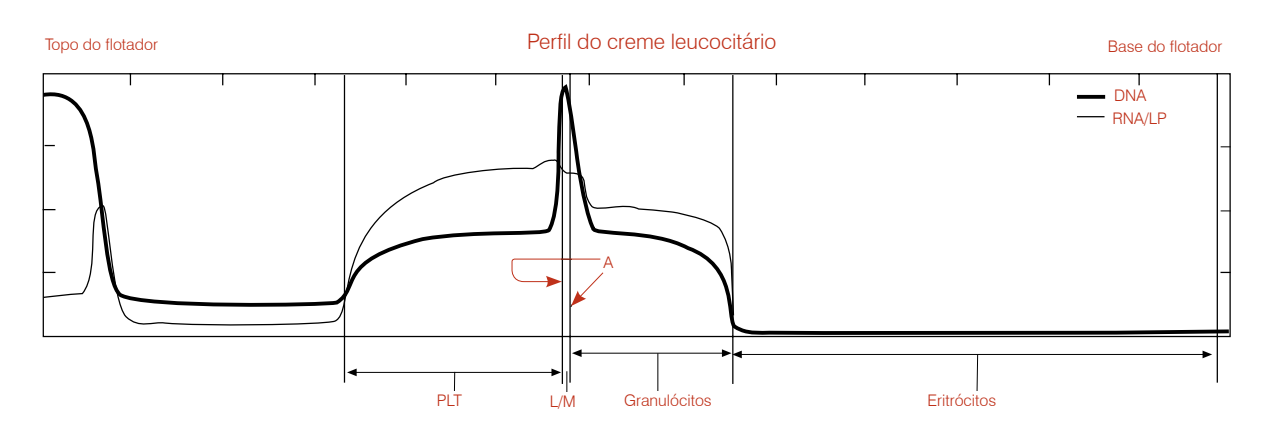

- A mensagem sobre o creme leucocitário (6) indica que as oito leituras do analisador apresentaram variação excessiva entre si, sobretudo na região correspondente aos linfócitos e monócitos.
- Observe também que o analisador destacou uma banda de linfócitos e monócitos (A) menor que a mostrada no gráfico. Isto aconteceu porque o analisador obteve médias de uma ou mais camadas L/M estreitas e de formato irregular.
- **Procedimento:** Centrifugue o tubo novamente para homogeneizar as bandas. Se o gráfico mostrar excesso de coagulação (p.ex. como na situação (4) do creme leucocitário), colha uma nova amostra e repita o exame. Se o problema persistir, confirme os resultados de L/M em um esfregaço de sangue.

# **Gato com camadas celulares irregulares e coagulação**

Creme leucocitário (6)

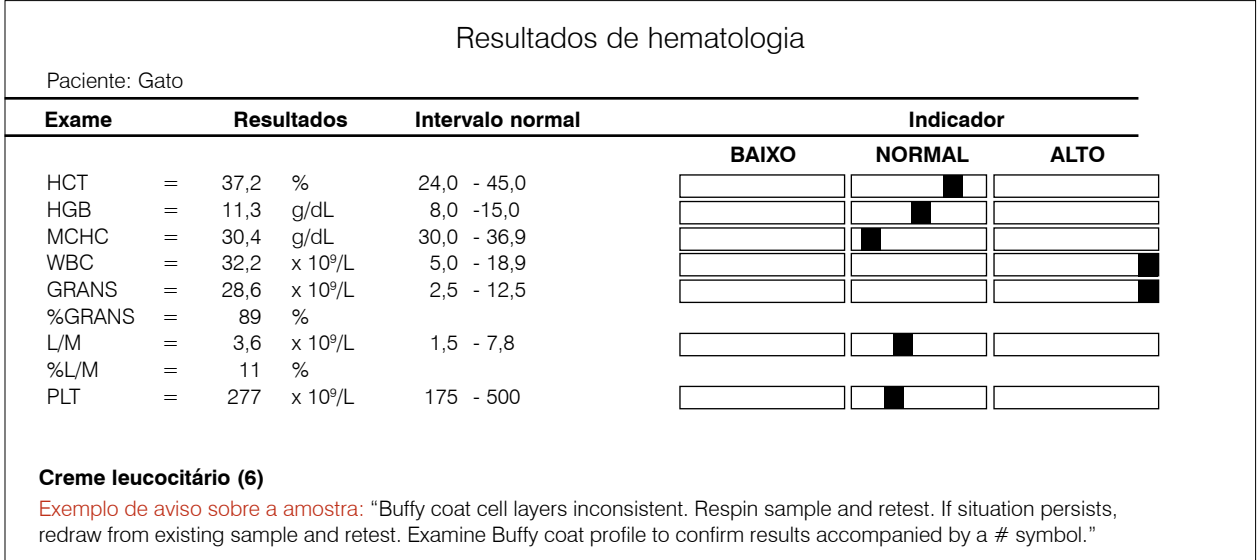

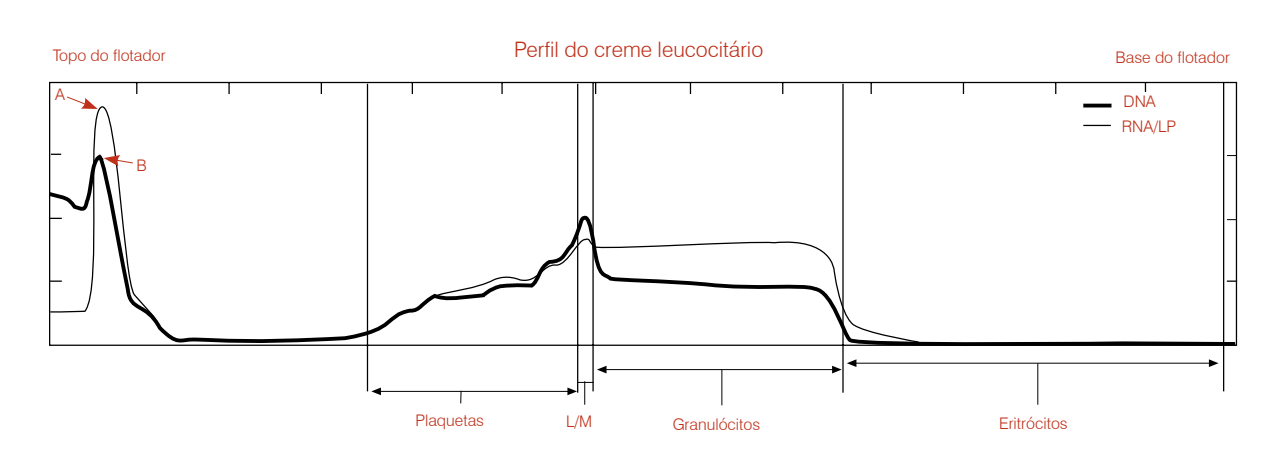

- A mensagem sobre o creme leucocitário (6) indica que as oito leituras do analisador apresentaram variação excessiva entre si, sobretudo na região correspondente aos linfócitos e monócitos.
- Observe que tanto a linha RNA/LP (A, que indica plaquetas) como a linha de DNA (B) estão elevadas na parte superior do flotador.
- **Procedimento:** Centrifuge a amostra novamente e repita o exame. Se o problema persistir, colha uma nova amostra e repita o exame.

# **Cão com plaquetas adicionais**

Plaquetas (1)

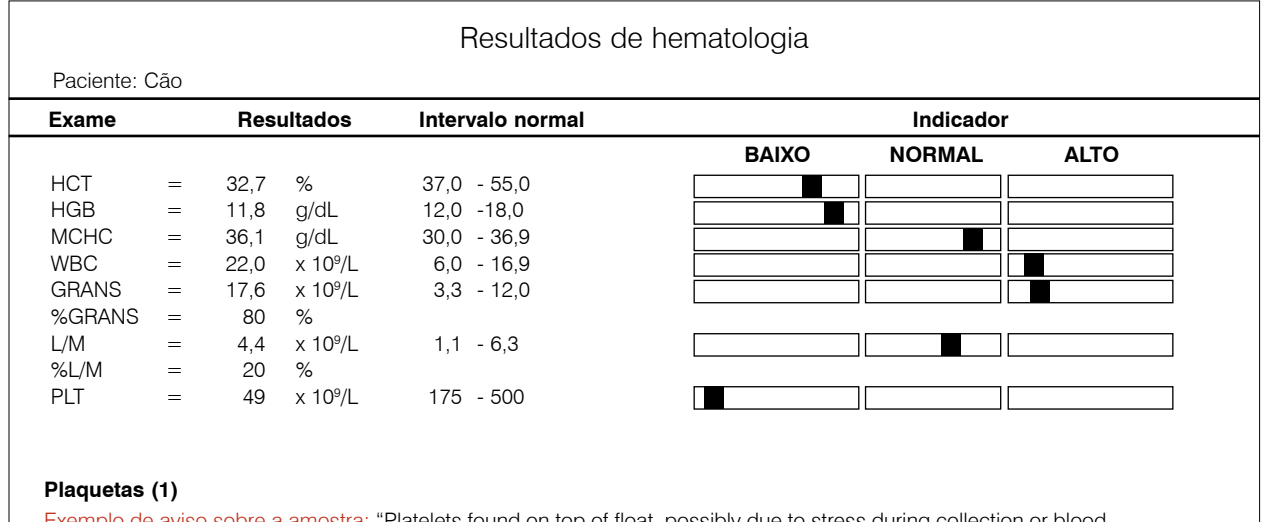

Exemplo de aviso sobre a amostra: "Platelets found on top of float, possibly due to stress during collection or blood sample being more than 90 minutes old. Reported value represents lower limit of actual platelet number. Respin sample and retest. If situation persists, obtain fresh sample and retest within 90 minutes."

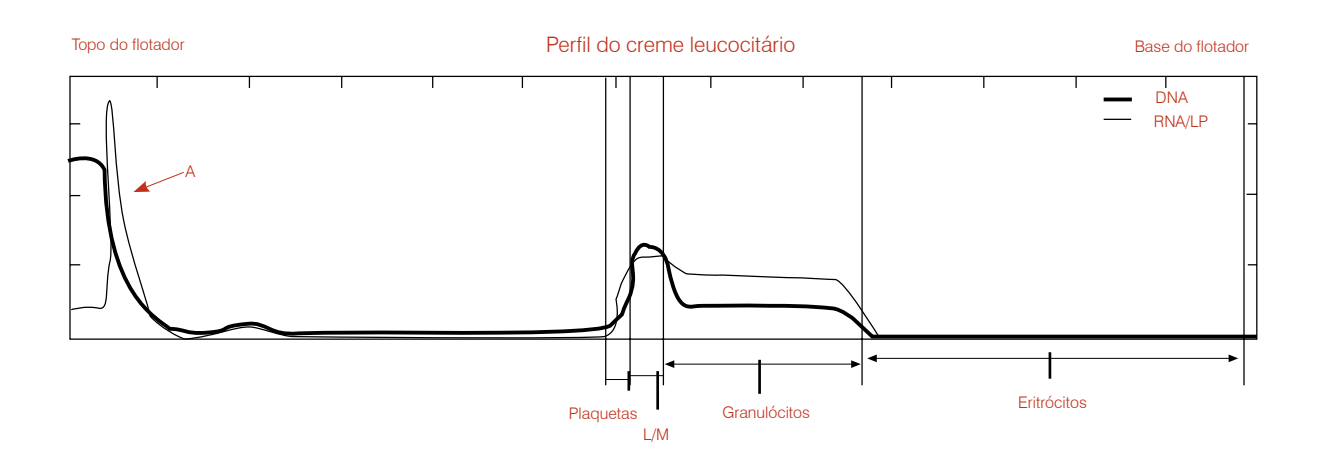

- A mensagem sobre plaquetas (1) significa que o software encontrou mais plaquetas na região sobre o flotador (A).
- Em amostras com agregação plaquetária, deve-se considerar a possibilidade de acúmulo de outros leucócitos.
- **Procedimento:** Centrifuge a amostra novamente e repita o exame. Se o problema persistir, colha uma nova amostra e repita o exame para obter contagens de plaquetas mais precisas.

# **Especificações**

#### **Especificações do Analisador de Hematologia IDEXX VetAutoread™**

- Alimentação elétrica: 110  $\pm$ 10 V, 220 V AC
- Telas: Cristal líquido do tipo refletor
- Intervalo de temperatura de operação: 20 a 32ºC (68 a 90ºF)
- Umidade relativa: 10% a 95% (não condensante)
- Limites de temperatura com o equipamento desligado: --20 a 60°C (4 a 140°F)
- Peso: 3,6 kg (8 lb)
- Dimensões: 34,3 cm (13,5 pol) L  $\times$  24,13 cm (9,5 pol) P  $\times$  10,2 cm (4 pol) A ( +25 cm [+10 pol] A quando aberto)

#### **VetCentrifuge™ IDEXX**

- Capacidade do rotor: De 1 a 20 VetTubes IDEXX
- Velocidade do rotor: 12.000 rpm  $\pm$  80 rpm
- Força centrífuga nominal relativa (RCF): 14.387  $\times$  g
- Cronômetro: eletrônico, 300 segundos de rotação e 10 a 15 segundos de desaceleração
- Elétrico:  $47 \pm 6\%$  V DC
- Trava de segurança eletromecânica: Antes de ligar o motor, a trava da tampa deve ser fechada e travada A trava permanecerá fechada até o rotor parar.
- Intervalo de temperatura de operação: 20 a 32ºC (68 a 99ºF)
- Limites de temperatura com o equipamento desligado:  $-26$  a 66 $^{\circ}$ C (15 a 150 $^{\circ}$ F)
- Peso (com o rotor e a tampa instalada): 2,8 kg (6,2 lb)
- Dimensões (tampa fechada): 23,5 cm (9,25 pol) L  $\times$  29,8 cm (11,75 pol) D  $\times$  12,7 cm (5 pol) A
- Fonte de alimentação:
	- Entrada: 100-240 V AC, 50-60 Hz
	- Saída: 47 V DC, 3,2 A

#### **Precipitador de fibrinogênio IDEXX**

- Alimentação elétrica: 100-120/200-240 V 0,2 A
- Intervalo de temperatura de operação: 20 a 32ºC (68 a 90ºF)
- Telas: Indica quando o equipamento está ligado
- Capacidade: 1 a 4 VetTubes IDEXX
- Dimensões: 11,43 cm (4,5 pol) L  $\times$  13,97 cm (5,5 pol) P  $\times$  4,40 cm (1,75 pol) A

# **Apêndice A: Guia de instalação do IDEXX VetLab®**

# **Conectando os analisadores VetTest®, VetLyte® e IDEXX VetAutoread™ à estação IDEXX VetLab®**

**Observação:** Desligue todos os analisadores e desembale todos os cabos e conectores. O filtro de linha usado deve conter um filtro de linha embutido. Evite usar a mesma rede elétrica que outros equipamentos como centrífugas e geladeiras. Conecte o Analisador de eletrólitos VetLyte em uma tomada de parede e não no filtro de linha. Conecte a caixa VetCom® no filtro de linha.

| Etapa | <b>Procedimento</b>                                                                                                    |
|-------|----------------------------------------------------------------------------------------------------|
| 1.1   | Conecte um cabo no conector "IDEXX VetAutoread". Em seguida, conecte este conector<br>à porta RS232 na parte traseira do Analisador de Hematologia IDEXX VetAutoread.<br>Aperte bem os parafusos. |
| 2.1   | Conecte a outra extremidade do cabo na porta "1" da caixa VetCom.<br>VetAutoread <sup>196</sup><br>Conector<br><b>IDEXX VetAutoread</b>                                                           |
|       | Conexão do Analisador de hematologia à caixa VetCom                                                                                                    |

**Como conectar o Analisador de Hematologia IDEXX VetAutoread à caixa VetCom:**

### **Conexão do analisador VetLyte à caixa VetCom:**

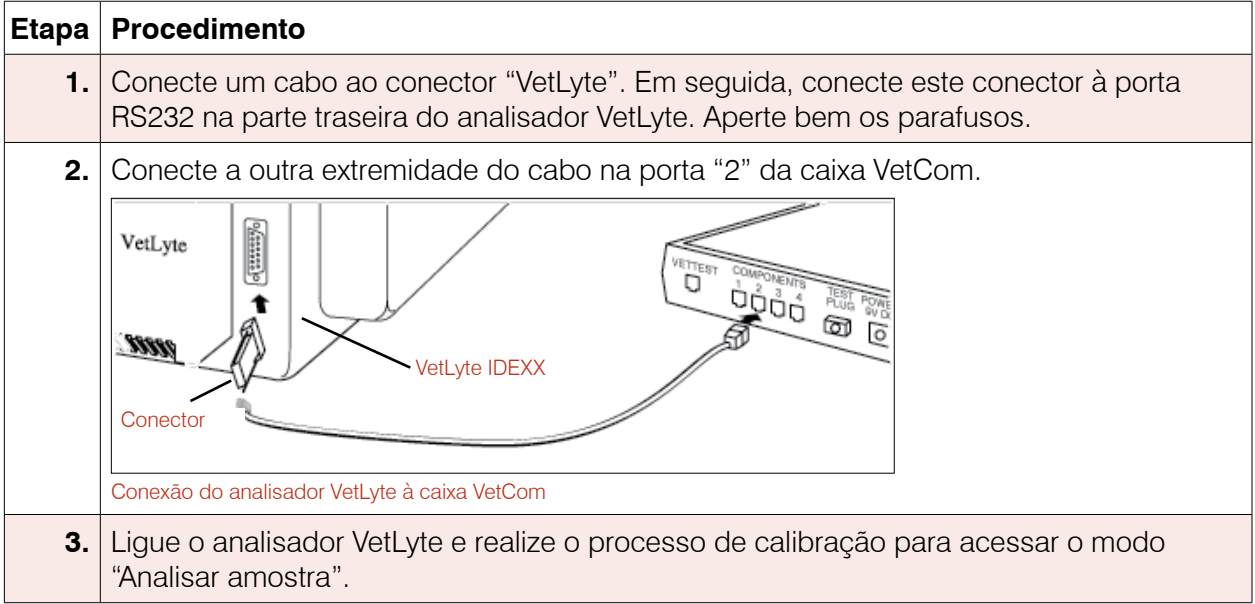

![](_page_58_Picture_83.jpeg)

### **Conexão do analisador VetTest à caixa VetCom:**

## **Conexão da impressora ao analisador VetTest:**

![](_page_58_Picture_84.jpeg)

![](_page_59_Figure_1.jpeg)

### **Conexão da caixa VetCom à fonte de energia:**

#### **Para conectar um teclado, complete esta etapa:**

➤ Conecte o cabo do teclado na entrada "KBD" na parte traseira do analisador VetTest. Veja acima a ilustração "Esquema de conexões".

### **Como testar a comunicação:**

![](_page_59_Picture_130.jpeg)

![](_page_60_Picture_79.jpeg)

# **Garantia limitada**

A IDEXX Laboratories, Inc. ("IDEXX") garante que este equipamento não possui defeitos de materiais e mão de obra, quando armazenado em condições adequadas e usado de forma normal, apropriada e conforme sua finalidade, por um ano a partir da data de entrega do produto ao comprador e usuário final original, ou ao licenciado ("Comprador"), no caso de programas de computador. A IDEXX concorda, durante o período de garantia aplicável, em reparar ou substituir todos os produtos defeituosos no prazo de 30 dias após a data de recebimento pela IDEXX de produtos com defeito e sem custo para o Comprador.

A IDEXX não possui qualquer obrigação, sob os termos desta garantia limitada, de efetuar consertos ou substituições necessárias que resultem, total ou parcialmente, de catástrofes, falhas ou negligência do Comprador, ou de qualquer um que o reivindique em nome do Comprador, ou do uso incorreto dos produtos, ou do uso do produto para uma função à qual não foi destinado, ou por causas externas aos produtos. Além disso, esta garantia limitada não se aplica aos componentes consumíveis, tais como, entre outros, fusíveis e lâmpadas, que sejam incorporados ou vendidos para uso nos equipamentos.

O Comprador deverá notificar à IDEXX sobre os produtos que julgar apresentarem defeito, durante o período de garantia. A critério da IDEXX, tais produtos deverão ser devolvidos pelo Comprador, com custos de transporte e seguro pré-pagos, ao local designado pela IDEXX, para avaliação e testes. A IDEXX deverá consertar ou substituir, no prazo de 30 dias a partir da recepção pela IDEXX, qualquer produto que apresentar defeito e deverá devolver prontamente o produto reparado ou substituído ao Comprador, com custos de transporte e seguro pré-pagos. Se a avaliação e os testes da IDEXX não detectarem qualquer defeito abrangido pela garantia aqui estipulada, a IDEXX deverá notificar o Comprador e descartar ou devolver o produto de acordo com as instruções do Comprador, e os custos deverão ficar a cargo deste.

AS DISPOSIÇÕES DA PRESENTE GARANTIA LIMITADA SUBSTITUEM EXCLUSIVA E EXPRESSAMENTE QUALQUER OUTRA GARANTIA, EXPRESSA OU IMPLÍCITA, POR ESCRITO OU ORAL (INCLUINDO QUALQUER GARANTIA DE COMERCIABILIDADE OU ADEQUAÇÃO A UM DETERMINADO FIM). A IDEXX NÃO ASSUME NEM AUTORIZA QUALQUER FUNCIONÁRIO, AGENTE, DISTRIBUIDOR OU QUALQUER OUTRA PESSOA OU ENTIDADE A ASSUMIR QUALQUER RESPONSABILIDADE EM CONEXÃO COM A FABRICAÇÃO, VENDA, FORNECIMENTO OU USO DOS PRODUTOS. A RESPONSABILIDADE DA IDEXX PELA FABRICAÇÃO, VENDA OU FORNECIMENTO DOS PRODUTOS OU SEU USO OU ELIMINAÇÃO, SEJA COM BASE NA GARANTIA, EM CONTRATO OU DISPOSIÇÕES EXTRA-CONTRATUAIS, NÃO DEVERÁ ULTRAPASSAR O PREÇO DE COMPRA REAL, PAGO PELO COMPRADOR PELOS PRODUTOS. EM NENHUMA HIPÓTESE A IDEXX SERÁ RESPONSÁVEL, PERANTE O COMPRADOR OU QUALQUER OUTRA PESSOA FÍSICA OU JURÍDICA, POR DANOS ESPECIAIS, INCIDENTAIS OU CONSEQUENTES (INCLUINDO, ENTRE OUTROS, A PERDA DE LUCROS, DADOS OU DANOS POR RESTRIÇÃO DE USO) CAUSADOS PELA FABRICAÇÃO, VENDA, FORNECIMENTO OU USO DOS PRODUTOS. AS GARANTIAS AQUI ESTIPULADAS ABRANGEM APENAS O COMPRADOR, NÃO PODENDO SER APLICADAS A QUALQUER OUTRA PESSOA FÍSICA OU JURÍDICA INCLUINDO, ENTRE OUTROS, CLIENTES DO COMPRADOR.

![](_page_63_Picture_0.jpeg)

**idexx.com** 

One IDEXX Drive Westbrook, Maine 04092 EUA